TALLINNA TEHNIKAÜLIKOOL

Eesti Mereakadeemia Merenduskeskus Veeteede lektoraat

Kadi Kasepõld

# **PALDISKI PANKRANNIKU 3D MUDELI REKONSTRUEERIMINE**

Diplomitöö

Juhendajad: Prof. Heiko Herrmann Dots. Inga Zaitseva-Pärnaste

Tallinn 2015

Deklareerin, et olen koostanud käesoleva diplomitöö iseseisvalt ning selle alusel ei ole varem taotletud akadeemilist kraadi ega diplomit. Kõik töö koostamisel kasutatud teiste autorite tööd, põhimõttelised seisukohad, kirjandusallikatest ja mujalt pärinevad andmed on viidatud.

"…." ………………….. 201.... a. Autor............................................................ /allkiri ja kuupäev/

Õpperühm: ............................................................ Töö vastab kehtivatele nõuetele. "…." ………………….. 201…. a. Juhendaja............................................................ /allkiri ja kuupäev/

### Kaitsmisele lubatud:

"…." ………………….. 201…. a.

.......................................................

## Kaitstud hindele:

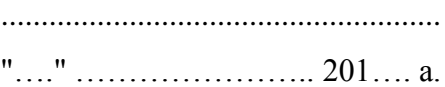

.......................................................

# <span id="page-2-0"></span>**SISUKORD**

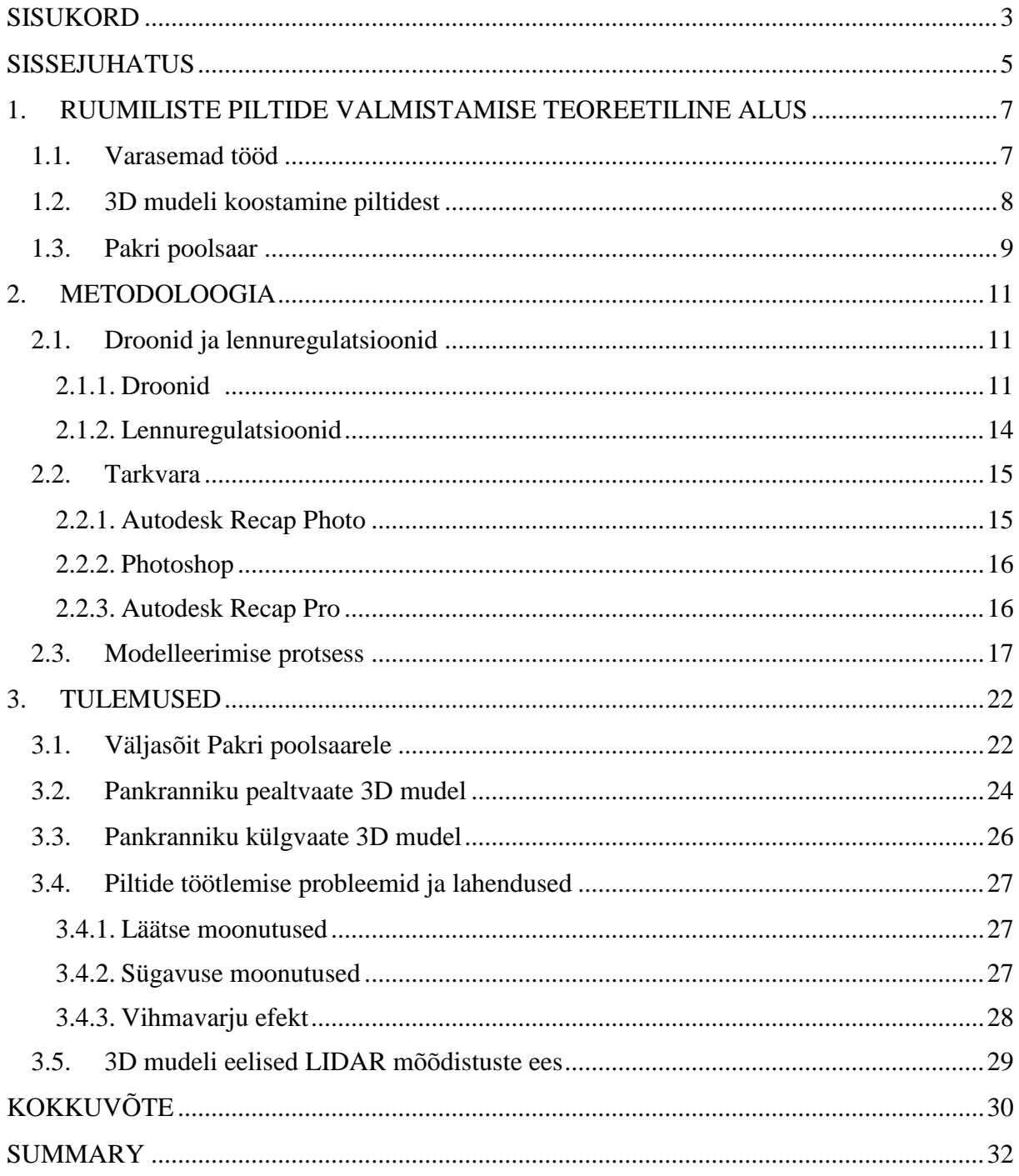

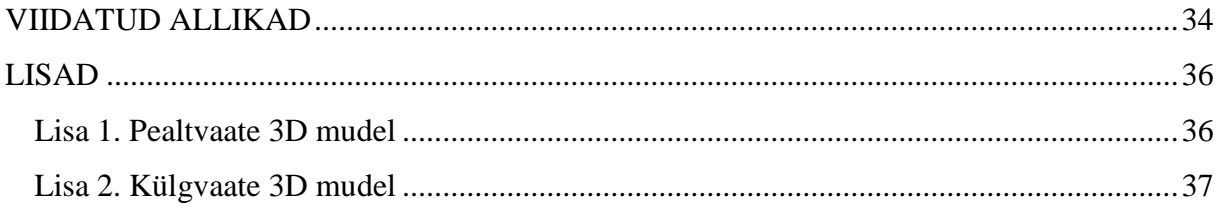

# <span id="page-4-0"></span>**SISSEJUHATUS**

Põhja-Eesti pankrannik on osa Balti klindist, mis on tekkinud kahe suure maakoore struktuuri: Fennoskandia kilbi ja Ida-Euroopa platvormi vahelisele piirile. See ulatub Rootsist, Ölandi saarelt, läbi Läänemere, mööda Eesti põhjarannikut ning Venemaad kuni Laadoga järveni. Pakri klindipoolsaar on 12 kilomeetrit pikk ja kuni viis kilomeetrit lai. Seda umbes 18 kilomeetri ulatuses ääristav 2‒24 meetrit kõrge klindiastang on üks tähelepanuväärsemaid kogu Balti klindil. (Suuroja 2008)

Pakri poolsaare tipu pankrannik on merele avatud kolmest suunast. See muudab pankranniku eriti vastuvõtlikuks mere murrutustele ja tuulele. Tormilainetus uuristab astangu merepiirile koopaid ning need muudavad pankranniku varisemisohtlikuks. Viimased suured varingud on aset leidnud 1996., 2003. ja 2008.aastal. Jätkuva pankranniku taandumise ning suurte varingute tõttu on oluline prognoosida uusi varinguid ning leida nendele lahendusi. (Einasto 2008)

Lõputöö eesmärgiks oli teha fotoülesvõtted Pakri poolsaare pankrannikust kasutades drooni ning selle kaamerat, teha Põhja-Eesti pankranniku Pakri poolsaare piirkonna paekalda olulisi parameetreid kasutades 3D mudel. Peamiseks eesmärgiks oli koostada piisavalt kvaliteetne mudel, millelt oleks vajadusel võimalik mõõta tekkinud pragusid ning nende teadmiste abil prognoosida edasisi varinguid. Teiseks oluliseks eesmärgiks oli tuua välja drooniga mõõdistamise ning 3D mudelite eelised laserskaneerimise ehk LIDAR-mõõdistamise ees.

Teema valikul sai otsustavaks huvi leida alternatiivne võimalus LIDAR-mõõdistamisele rannajoone kaardistamisel. Samuti seoses pankranniku varingutega leida võimalus vaadelda ning mõõta tekkinud pragusid. Mudeli koostamisel on sellelt võimalik välja mõõta pankranniku eri piirkondande kõrgusi ning moodustuvate pragude asukohti ning läbimõõte. Tehnoloogia areng on kaasa toonud droonide laialdasema leviku ning võimaluse kasutada mehitamata õhusõidukeid muuks kui vaid sõjaliseks otstarbeks. Lõputöö raames kasutati *DJI Phantom 2* 

*Vision Plus* drooni Paldiski pankrannikust piltide tegemiseks. Piltide alusel on tehtud 3D mudel kasutades internetipõhist tarkvara *Autodesk Recap Photo.*

Töö koosneb kolmest peatükist. Esimeses peatükis tuuakse välja varasemad mõõdistused drooniga ja mõõdistused Pakri poolsaarel. Kirjeldatakse üldiselt 3D mudelite koostamise põhimõtteid ning kirjeldatakse Pakri poolsaart ning selle olulisi omadusi.

Teises peatükis kirjeldatakse põhjalikult 3D mudeli rekonstrueerimisel kastutatud metoodikat. Kirjeldatakse kasutatud droone ning tuuakse välja selle tehnilised andmed. Samuti antakse ülevaade kehtivatest seadustest mehitamata õhusõidukite ehk droonidega lendamisel.

Kolmas peatükk kirjeldab 3D mudeli loomise tulemusi. Neid tulemusi kirjeldatakse läbi Pakri poolsaarele toimunud reisi, saadud fotode kvaliteedi ning valmistatud mudelite kaudu. Kirjeldatakse olulisemaid piltide töötlemise probleeme ning nende võimalikke lahendusi. Samuti tuuakse välja 3D mudelite ning nende loomise eelised LIDAR-mõõdistamise ees.

Kokkuvõtvas osas on üldised järeldused läbiviidud tööle. Põhjendatakse rannajoone kaardistamise vajalikkust selles piirkonnas ning tuuakse välja projekti edasised võimalikud arengusuunad.

# <span id="page-6-1"></span><span id="page-6-0"></span>**1. RUUMILISTE PILTIDE VALMISTAMISE TEOREETILINE ALUS**

## **1.1. Varasemad tööd**

Pakri pank on Eesti kõige varinguterohkem ning sealt võib igal aastal leida jälgi uutest varingutest. Kuna tegemist on olulise navigatsiooni- ja ka turismipiirkonnaga, siis on oluline uurida ranniku taandumist ning samuti ohtu turistidele.

Varasemalt on uuritud droonidega abil tehtud ortofotode ja nende alusel valmistatud 3D mudelite täpsust. Peamiseks punktiks 3D mudeli suurima täpsuse saamisel, oli optimaalse pildistamise kõrguse saavutamine. Optimaalne kõrgus oleneb pildistatavast objektist ning vajalikust detailsusest fotodel. Samuti uuriti punktide asukoha täpsust vaid drooni GPSandmeid kasutades. Uuringu käigus tehtud piltide täpsust ning kvaliteeti võrreldi varasemalt saadaolevate piltide abil. (Julge, Ellmann 2015)

Aastatel 2008‒2010 uuriti mehitamata õhusõidukite sobilikkust rannikuprotsesside jälgimisel. Uuringupiirkonnaks oli Tallinna lahe Kadrioru ja Pirita liivarannad. Kolme aasta jooksul jälgiti liiva erosiooni uuringupiirkonnas. Saadud tulemusi võrreldi ka varasemalt läbiviidud LIDAR-mõõdistuste tulemustega. (Grünthal, et al 2014)

Pakri poolsaarel samalaadseid mõõdistusi varasemalt läbi viidud ei ole. Varingute prognoosimiseks on manuaalselt mõõdetud pankranniku servaga rööbiti jooksvaid pragusid. Selliseid mõõdistusi on läbi viinud näiteks Tallinna Tehnikaülikooli Geoloogia Instituudi geoloogid (Saadre 2004).

## <span id="page-7-0"></span>**1.2. 3D mudeli koostamine piltidest**

3D mudelite loomine 2D piltide abil toimub sama põhimõtte järgi, kuidas inimeste silmad tajuvad 3D maailma enda ümber. Suur osa informatsiooni muutub ruumiliseks liikudes läbi keskkonna. Inimese aju arvutab sügavuse ehk objekti kauguse, sama printsiipi kasutab 3D mudeli loomise tarkvara. Samamoodi nagu inimese silm tajub ruumilisust, tuleb 3D mudeli jaoks vajalikud fotod pildistada liikudes objekti suhtes või ümber selle. Seda tehes on võimalik näha objekti eri külgi ning detaile (joonis 1), mis on olulised koostamaks kvaliteetset 3D mudelit.

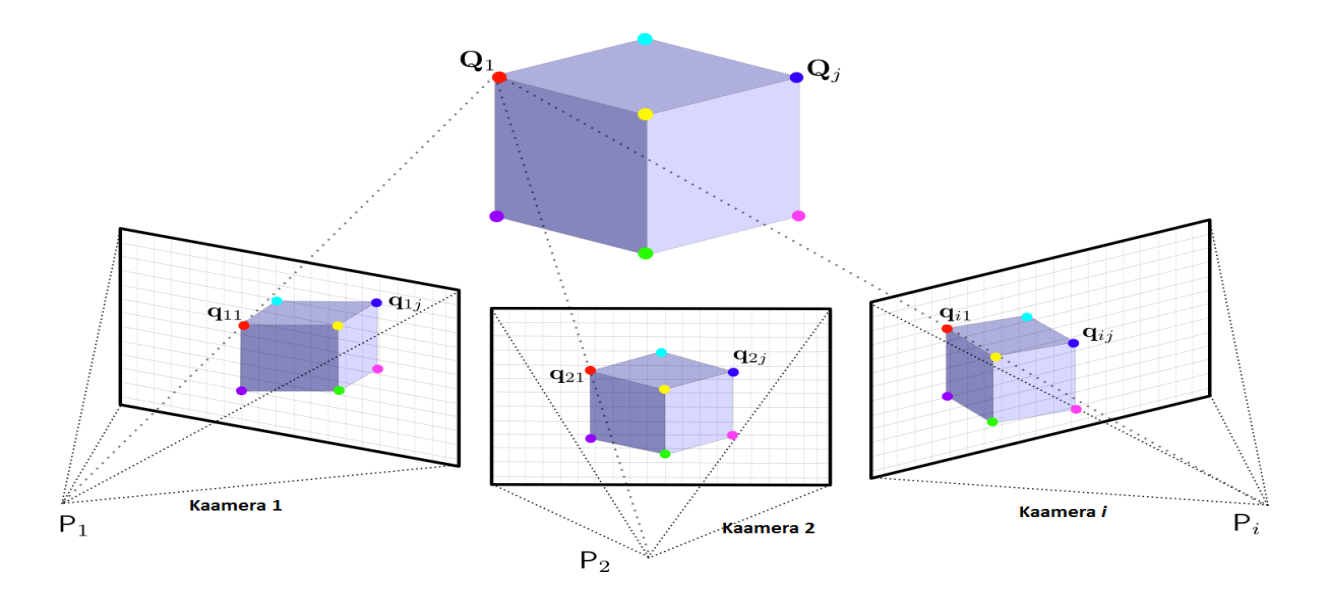

Joonis 1. 3D mudeli tegemise peamine põhimõte (Michot 2010)

Varasemalt on 3D mudeli koostamise jaoks olnud tarvis kindlaid liikumatuid kontrollpunkte, mille määramiseks kasutati GPS seadmeid. Läbi selle tegevuse oli võimalik kindlaks teha kaamera asukoht. Praegune meetod seda ei nõua. Kaamera asukoht ja objekti geomeetria määratakse kindlaks automaatselt läbi punktide identifitseerimise mitmel pildil. Läbi kindlate kontrollpunktide manuaalse kindlaksmääramise ehk registreerimise on 3D mudeli koostamise tarkvaraprogrammil võimalus punkte kergemini identifitseerida.

3D mudeli koostamise tarkvara vajab tavaliselt palju erinevaid pilte. Tarkvara abil saab kindlaks määrata kontrollpunktid ning koostada nendest 3D mudelid.

### <span id="page-8-0"></span>**1.3. Pakri poolsaar**

Pakri poolsaar asub Eesti looderannikul Pakri ja Lahepere lahe vahel ning lõpeb loodeosas Pakri neemega. Poolsaare pindala on 40 km<sup>2</sup> ning kõrgus kuni 21 meetrit. Pakri maastikukaitseala, mille suurus on 1451 hektarit, loodi 18.mail 1998. aastal haruldaste ja teadusliku väärtusega geoloogiliste objektide ning eluslooduse koosluste kaitseks. Pakri poolsaarel hõlmab see paekalda, rannatasandi ja piirneva lavamaa. Paekaldal, mille kõrgus on kuni 24 meetrit, paljanduvad Euroopa tähtsusega aluspõhja tüüpläbilõiked ja kivistised. (Kink 2011)

Pakri paekalda eripäraks on mitmekesisus ning avatus merele kolmest suunast. Selline avatus merele teeb pankranniku vastuvõtlikumaks lainetuse- ning tuule mõjudele. Veepiiril uuristab tormilainetus kaldajärsakutesse murrutuskulpaid ja -koopaid, mis kiirendavad kulutusprotsesside kulgu. Kogu panga settekivimite lasundit läbivad vertikaalsed lõhesüsteemid, milledesse koguneb sadevesi ning kevadine sulavesi. On teada, et varingud leiavad aset eriti peale kevadist sulaaega, kui lõhedes olev vesi on settekivimid eriti rabedaks muutnud. Samuti mängib rolli kevadine temperatuuride erinevus: öised miinuskraadid ning päevased plusskraadid. See paneb vee lõhedes jäätuma ning päeval uuesti sulama, mis kiirendab kivimite rabenemist veelgi. Viimane suurem varing leidis aset 2008.aasta varakevadel, kui Pakri panga küljest murdus lahti 40 meetri laiune pangaserv. Samuti tekkis 10 meetrit uuest servast ligi meetrilaiune pragu. Pankranniku varingud on peamiseks probleemiks sellele piirkonnale, samuti kujutavad need endast ohtu turistidele, kes pankrannikut uudistamas käivad. (Einasto 1996, 2008) (Pakri pank laguneb… 2008)

Paldiski on suurte ja oluliste sadamate piirkonnaks olnud juba aastasadu alates sellest ajast kui Peeter I planeeris 1715.aastal Rogerwieki sõjasadamat. Peale sõdu, pommitamisi ja sadamate põletamist jäid Pakri poolsaarele püsima kaks sadamat Põhjasadam ja Lõunasadam. Paldiski kui transpordisõlme asend Eesti looderannikul ja sadama jäävabadus teevad temast soodsaima koha laevaühenduse pidamiseks Rootsiga ja Läänemere lääneosa sadamatega, pakkudes häid eeldusi linna majanduse arenguks. Seetõttu on ka Pakri poolsaare tipus asuval Pakri tuletornil oluline roll sadamate töös. (Suuroja 2004) (Suuroja, K., Suuroja, M. 2013)

Pildistamine 3D mudeli jaoks leidis aset poolsaare tipu ida-loode küljel (joonised 2, 3).

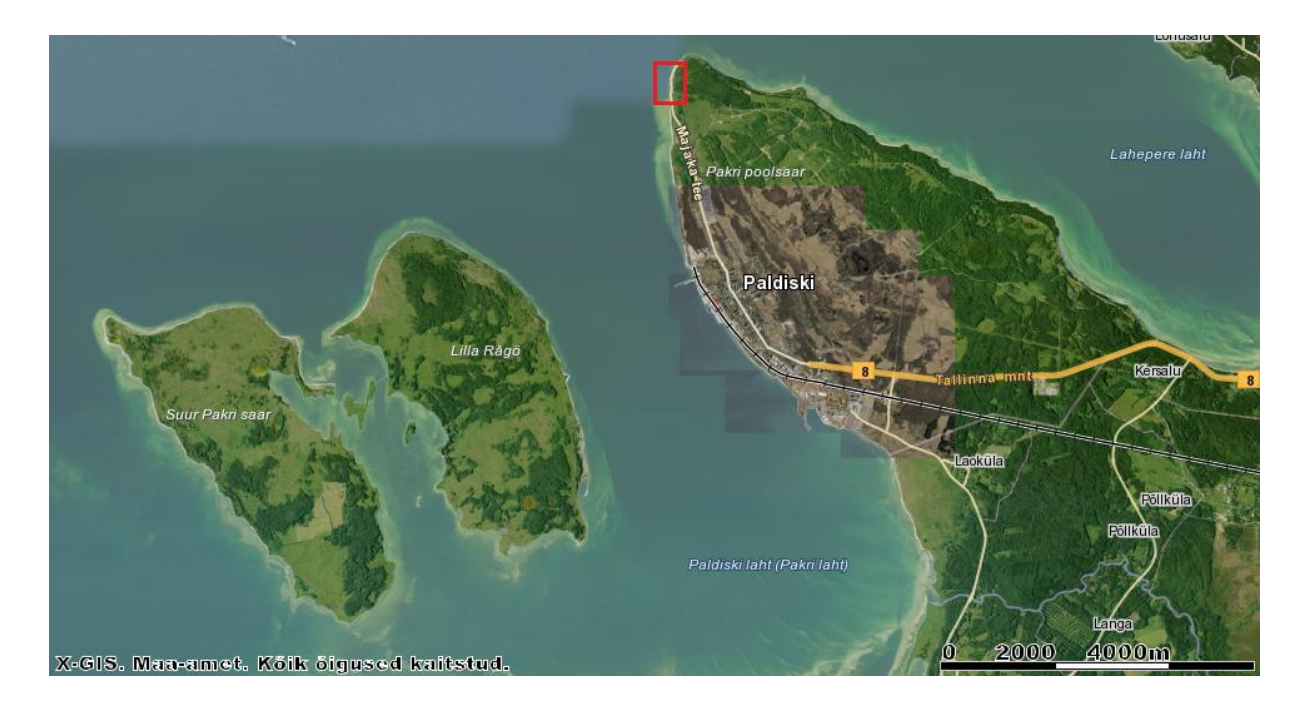

Joonis 2. Pakri poolsaare mõõdistusala. Allikas: Maa-ameti geoportaal

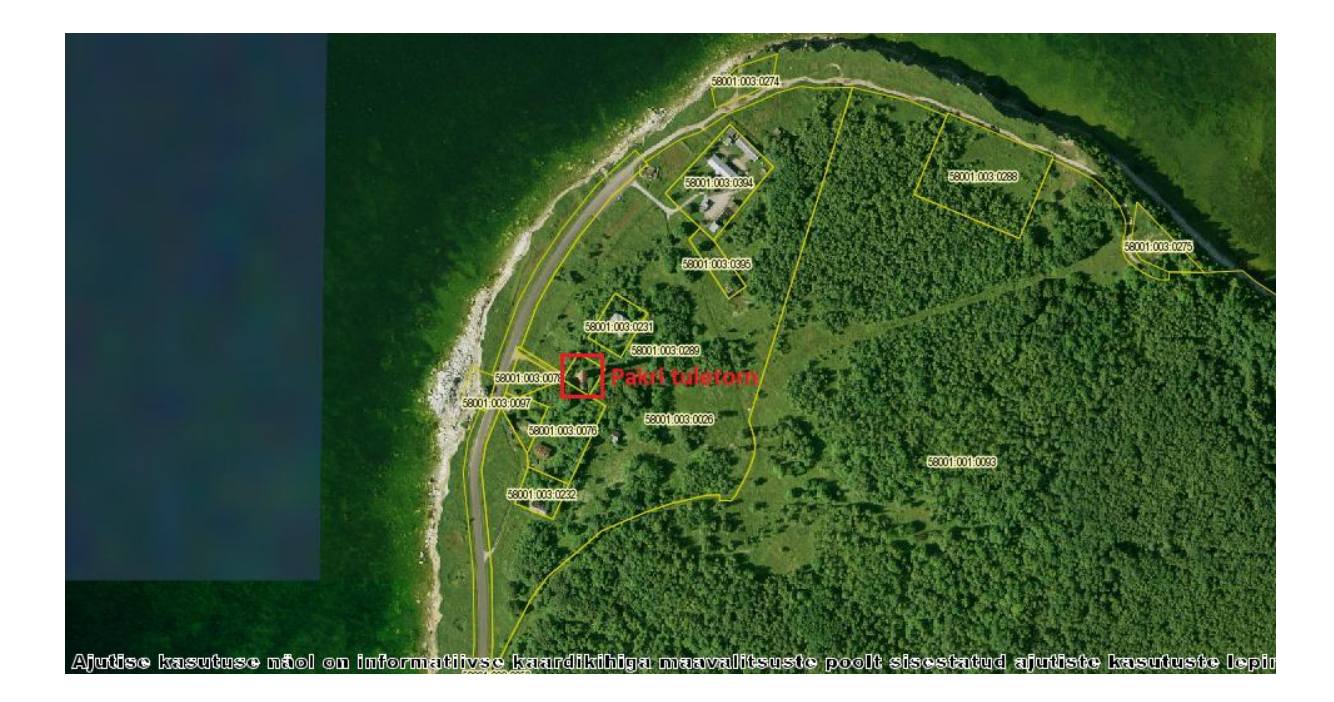

Joonis 3. Pakri poolsaare tipp

# <span id="page-10-1"></span><span id="page-10-0"></span>**2. METODOLOOGIA**

# **2.1. Droonid ja lennuregulatsioonid**

### <span id="page-10-2"></span>**2.1.1. Droonid**

Droon on mehitamata õhusõiduk, mille pardal ei ole pilooti ning mille juhtimine toimub tehniliste abivahendite vahendusel või eelnevalt programmeeritud lennuna ilma piloodi juhtimiseta autonoomselt (Lennuamet 2015). Rekonstrueerimise 3D mudeli jaoks vajalikud fotod on tehtud *DJI Phantom 2 Vision Plus* (joonis 4) drooni kasutades.

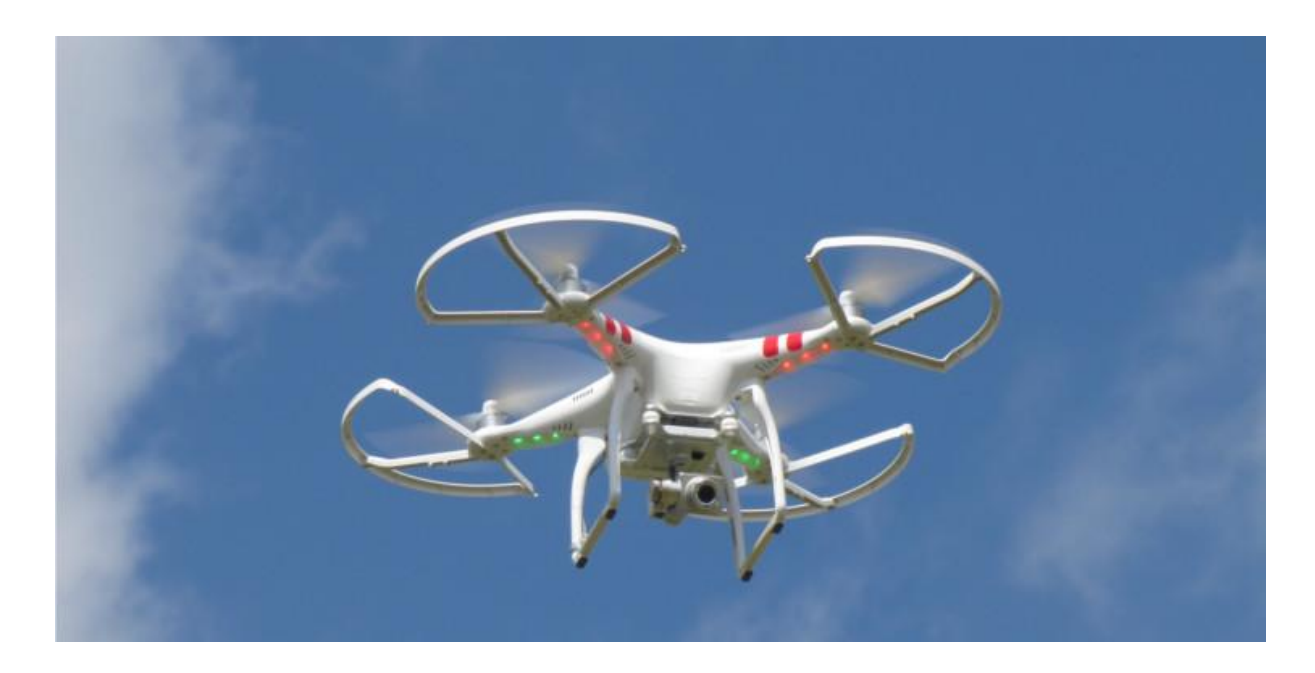

Joonis 4. Droon *DJI Phantom 2 Vision Plus*

*DJI Phantom 2 Vision Plus*-i näol on tegemist stabiilset ja sujuvat otsepilti edastava drooniga. Otsepilti on võimalik jälgida läbi puldi külge kinnitatava Android või iOS operatsioonisüsteemi kasutava nutitelefoni või tahvelarvuti ekraani. Nutiseadmesse allalaetav

rakendus "*dji-vision*" võimaldab juhtida drooni pardakaamerat, millel on võimalik seadistada kolm stabiilset kaameranurka: ette, otse alla ning 45° nurgaga. Läbi nutiseadme on võimalik jälgida ka aku laetuse taset, lennuraadiust kodupunktist, drooni kiirust ning kõrgust. (Phantom 2 Vision Plus User Manual 2015)

*DJI Phantom 2 Vision Plus* 2014. aasta novembri mudel kaalub koos propellerite ja akuga 1242 grammi. Propellerid ning soovi korral ka propelleri kaitsmed on ise paigaldatavad ning pingutatavad. Droonil on 4 mootorit, mis asuvad lennumasina neljas nurgas diagonaalse kaugusega 350 millimeetrit üksteisest. Maksimum sõidukiiruseks on 15 m/s, mis ei ole ohutuse kaalutlustel lendamiseks soovitatav. Maksimum õhkutõusmiskiiruseks on 6 m/s ning maandumiskiiruseks 2 m/s. Selle drooni hõljumistäpsuseks loetakse vertikaalselt 0,8 meetrit ning horisontaalselt 2,5 meetrit. (Phantom 2 Vision Plus Specs 2015)

2014. aasta novembri mudelil on võrreldes varasemaga võimsam aku. Tänu suure mahutavusega 5200 mAh taaslaetavale liitium-polümeer akule on selle drooniga võimalik lennata kuni 25 minutit. Võimsam aku võimaldab kasutada lisa lennukoormust 200 grammi ühe tiiva kohta. Kuna tegemist on nii-öelda "targa akuga" on sellel lisaks erinevad turvamehhanismid, mis pikendavad aku eluiga. Nende hulka kuuluvad ülelaadimise ja tühjaks laadimise kaitse, mis tähendab, et aku lõpetab laadimise automaatselt, kui laetuse tase on jõudnud 12,8 V või kui tühjakslaadimise tase on jõudnud 8,4 V. Aku laetuse taset on võimalik jälgida akul olevate LED-indikaatorite kaudu. Samuti lõpetatakse drooni varustamine energiaga koheselt kui on tekkinud lühis. Aku säästmise põhimõttel on seadistatud puhkeoleku režiim, mis aktiveerub, kui droon pole aktiivne olnud 10 minuti jooksul. Samuti aku pikema eluea säilimiseks on seda võimalik laadida vaid kindlas temperatuurivahemikus, milleks on 0 °C kuni  $+40$  °C. (Ibid)

*DJI Phantom 2 Vision Plus* on varustatud 14 megapikslise 4384×3288 lahutusvõimega kaameraga, mida on võimalik juhtida läbi mobiiltelefoni või tahvelarvuti vastavat rakendust kasutades. Fotosid ja videoid on võimalik teha kas vajutades kaameral olevat nuppu või kasutades kaamera kontrollimiseks vajalikku rakendust. Õhufotode tegemisel on võimalik kasutada erinevaid pildistamise režiime: üksikpildid, jätkupildistamine ehk vahetpidamata pildistamine ning pildistamine kindlate ajavahemike tagant. Pildid salvestatakse Micro SD mälukaardile ning sellelt on võimalik eksportida nii RAW kui ka JPEG vormingus pilte. Õhuvideot on võimalik salvestada *Full HD* lahutusvõimega. Kaamera salvestusnurgaks on 110°, mis tähendab, et tegu on "*fisheye"* objektiiviga. See tähendab, et salvestusel on nurgaline

hälve võrreldes reaalse objektiiviga. (Phantom 2 Vision Plus User Manual 2015) (Phantom 2 Vision Plus Specs 2015)

Juhtimispult (joonis 5) on juhtmevaba seade, mis kasutab 5,8 GHz sagedust. Nagu ka droonil endal, on ka puldil taaslaetav liitium-polümeeraku koos LED-indikaatoritega. Need annavad selgelt märku, kui kaua saab pulti kasutada enne taaslaadimist. See pult võimaldab droonile piiramata vaateväljas 400 meetrise lennuraadiuse, väljaspool Euroopat on pult võimalik ümber lülitada aga võimsamale režiimile, mis teeb drooni juhtimisulatuseks sel juhul 800 meetrit. (Ibid)

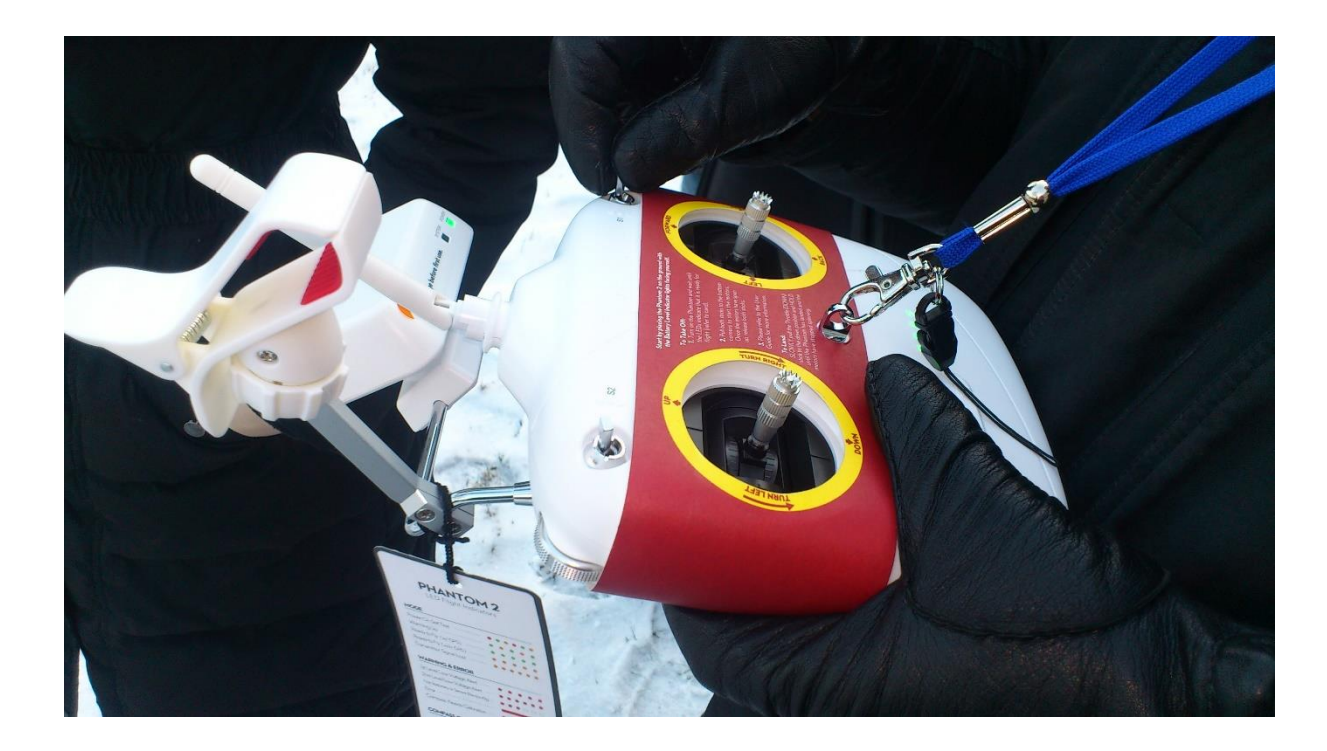

Joonis 5. Juhtmevaba juhtimispult

Lisaks on drooni varustuses on ka stabiilsuskontroll, mis hoiab kaamera paigal ka drooni liikumisel pööreltel või näiteks tuule tõttu. Samuti, kuna aku kasutuse aeg on piiratud, siis on droonile võimalik seadistada kojusõidu režiim, mis aktiveerub siis, kui õhusõiduk väljub puldi juhtimisalast. Selle funktsiooni puhul on võimalik määrata droonile kodupunkt, kuhu madala aku laetustaseme korral droon naaseb. Selle asukoha saab määrata kas drooni GPS-i järgi või nutiseadme asukoha järgi. Uue lisandusena sellele mudelile, on võimalus määrata marsruut, mida mööda droon lendab automaatselt. Droon ning selle GPS on lennuvalmis, kui ta on leidnud 6 või enam satelliiti. (Ibid)

#### <span id="page-13-0"></span>**2.1.2. Lennuregulatsioonid**

Majandus- ja Kommunikatsiooniministri määrus nr 61 "Lennureeglid" § 15 Mehitamata õhusõidukid ütleb, et (2009):

- mehitamata õhusõidukeid tohib käitada madalamal kui 500 jalga maa- või merepinnast (v.a vabalennuõhupallid) nii, et see ei ohustaks inimesi, vara ega teisi õhusõidukeid,
- mehitamata õhusõidukite (v.a vabalennuõhupallid) käitamiseks kõrgemal kui 500 jalga maa- või merepinda peab olema Lennuameti luba. Käitamisel tuleb arvestada vastava ATS-üksuse antud juhiseid ja sõltuvalt õhuruumi klassist saada selleks eelnevalt lennujuhtimis üksuse luba.

Kuigi vastavalt sellele määrusele võib õhusõidukeid käitada madalamal kui 500 jalga maa- või merepinnast ilma Lennuameti loata, ei tohi seda siiski teha kontrollitavas õhuruumis (joonis 6) ja lennuvälja lennuinfotsoonis. Mehitamata õhusõiduki, sealhulgas drooni, käitamiseks loa taotlemise vajadus sõltub seega lennutamise asukohast. Loa andmisel ning sellest keeldumisel arvestatakse eelkõige lennuohutust. (Lennuamet i.e) (Lennureeglid 2009, § 15)

Samuti nagu mehitatud õhusõidukite puhul on ka drooni juhtival isikul kohustused käitada õhusõidukit hoolikalt ja vastutustundlikult nii, et ei tekiks ohtu inimeste elu, tervis või vara. Kontrollitavas õhuruumis ja lennuinfotsoonis madalamal kui 500 jalga tuleb Lennuametile taotlus esitada vähemalt 3 tööpäeva ja muudel aladel lendamiseks kõrgemal kui 500 jalga maapinnast tuleb Lennuametile avaldus esitada vähemalt 7 tööpäeva enne plaanitud lennutamise algust. Taotlus peab sisaldama käitamise asukohta koordinaatides ning lennuala kaarti, soovitud maksimaalset kõrgust maapinnast, käitamise ajavahemikku, tagavaraplaani ohutuse tagamiseks juhuks, kui õhusõiduk juhitavuse kaotab, telefoninumbrit, millelt õhusõiduki käitaja vajadusel kätte saab ning taotleja andmeid. (Lennuamet, i.e)

Kuna pankranniku pildistamine toimus Pakri poolsaare tipus ning madalamal kui 150 meetrit, siis selle projekti käigus Lennuameti luba ei taotletud.

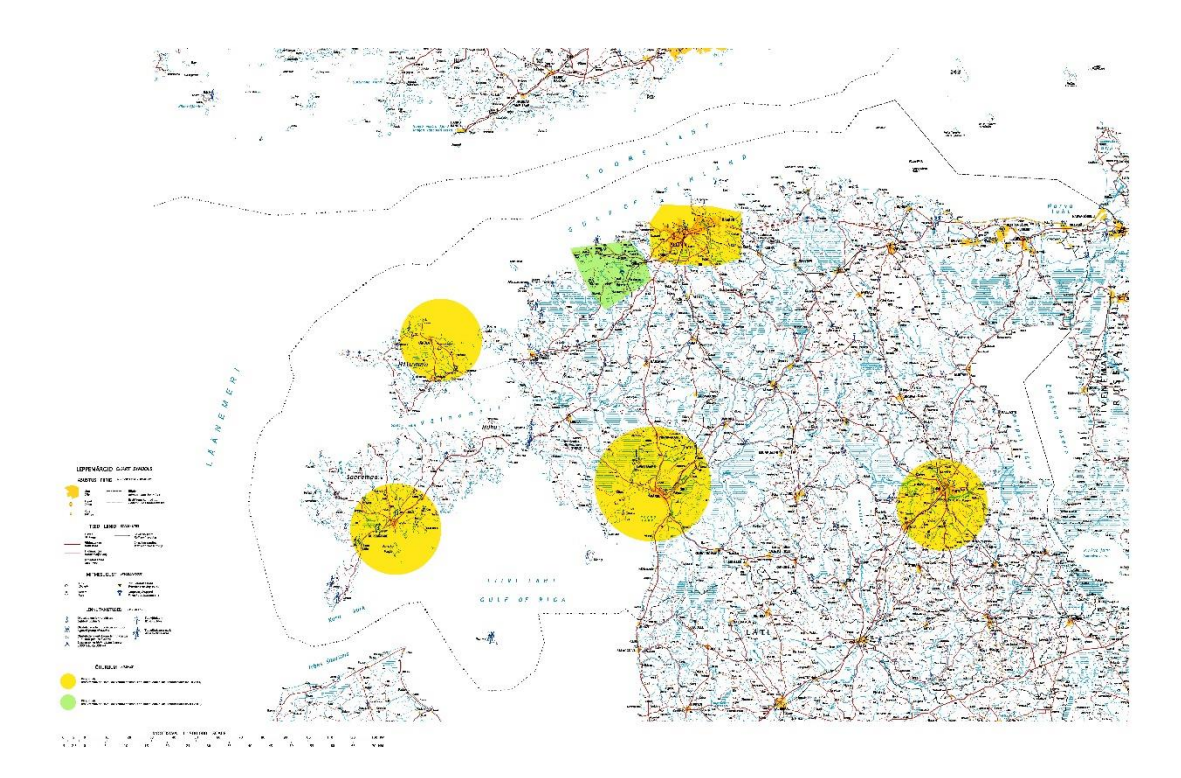

Joonis 6. Kontrollitavad õhutsoonid Eestis Allikas: Eesti Lennuakadeemia, 2014

### <span id="page-14-0"></span>**2.2. Tarkvara**

### <span id="page-14-1"></span>**2.2.1. Autodesk Recap Photo**

*Autodesk Recap Photo* on internetipõhine tarkvara, mille abil on võimalik luua kõrge kvaliteediga 3D mudeleid fotodest. Sellist protsessi nimetatakse fotopõhiseks modelleerimiseks või siis ka fotogramm-meetriaks. Programm genereerib andmemudeleid, mida on hilisemalt võimalik avada ning töödelda sellistes rakendustes nagu *Memento*, *MeshLab* ja *BlenderCave*, samuti mudeliformaate, mida on võimalik avada *Autodesk Recap Pro* rakendust kasutades. *Autodesk Recap Pro* näol on tegemist *Autodesk Recap Photo* formaatide visualiseerimise- ja puhastusprogrammiga. (Autodesk Recap Photo Getting Started Guide 2015)

*Autodesk Recap Photo* on pilvepõhine tarkvara ning seega ei vaja mingit eelnevat programmi allalaadimist. Seda saab kasutada mistahes operatsioonisüsteemiga arvutis, mis ei vaja suurt arvuti võimsust. Oluline on hea Interneti ühendus. (Ibid)

#### <span id="page-15-0"></span>**2.2.2. Photoshop**

*Photoshop* on pilditöötlustarkvara, mis on välja töötatud ja toodetud *Adobe Systems Inc*. poolt. Tarkvara võimaldab kasutajatel käsitleda, lõigata, parandada erinevaid pilte. *Photoshop*i funktsioonide hulka kuulub ka pildi objektiivi paranduste tegemine. Selle projekti käigus kasutatigi seda *Photoshop*i võimalust.

### <span id="page-15-1"></span>**2.2.3. Autodesk Recap Pro**

*Autodesk Recap Photo* tarkvara võimaldab genereeritud 3D mudeli arvutisse alla laadida ka pilveformaadi (.rcs) kujul. See formaat on vajalik juhul kui saadud mudelit on vaja avada *Autodesk Recap Pro* tarkvaraga. (Autodesk Recap Photo Getting Started Guide, 2015)

*Autodesk Recap Pro* on *Autodesk*´i visualiseerimis ja puhastusprogramm. Seda tarkvara kasutades on võimalik 3D mudelit lõigata ja kustutada soovimatuid punkte või alasid. Samuti on ühe nupuvajutusega võimalik mudelit kuvada kas pealt-, eest-, või külgvaates. Ka selles programmis on 3D mudelile võimalik anda koordinaadid ja ka kõrgus. Sellisel juhul on võimalik kuvada ka mudeli sügavusi/kõrguseid (joonis 7). Samuti on võimalik punkte interpoleerida muutes punktide suurusi suuremaks. See muudab mudeli kujutise vähem detailsemaks.

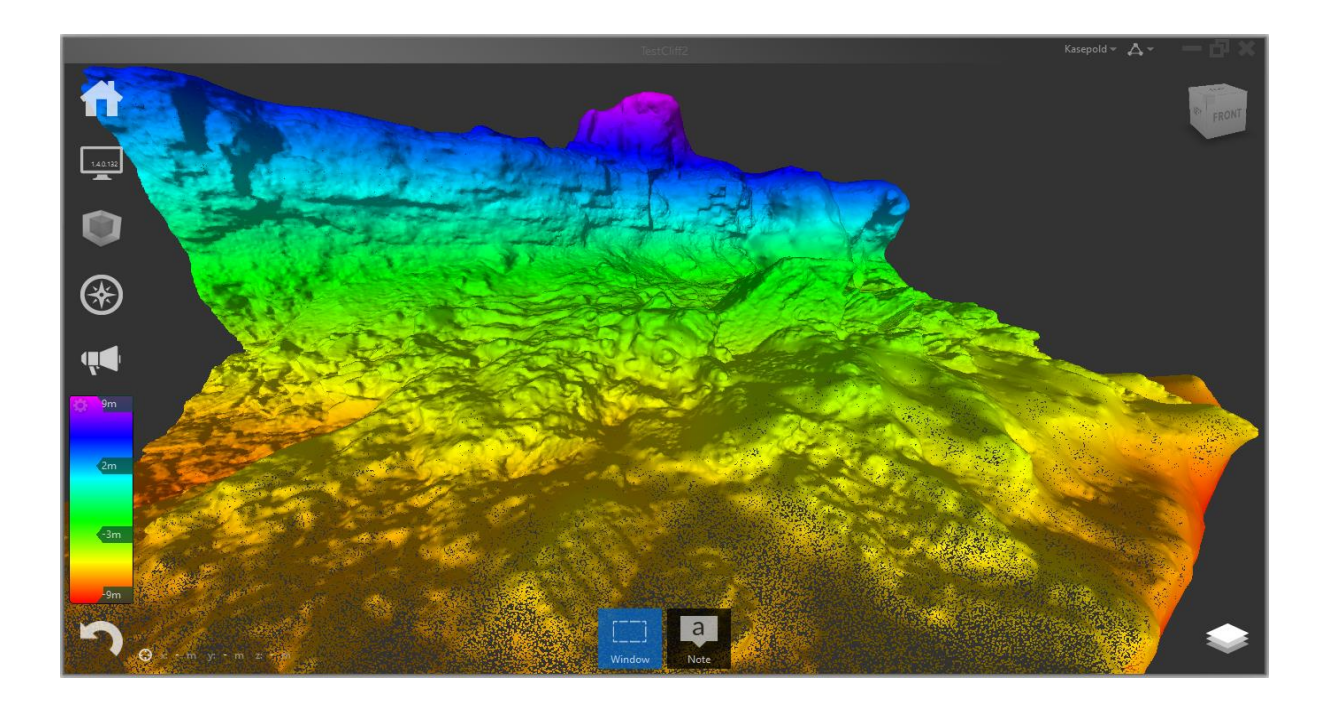

<span id="page-16-0"></span>Joonis 7. 3D mudeli kõrgused ja sügavused

### **2.3. Modelleerimise protsess**

3D mudeli tegemiseks on kasutatud *Autodesk Recap Photo* tarkvara. Selle programmiga 3D mudeli tegemiseks on vaja läbida kolm etappi:

- fotode pildistamine,
- fotode üleslaadimine,
- mudeli kuvamine.

Esimeseks etapiks on fotode tegemine alast. Piirkonna foto-mõõdistamine toimub LIDAR-mõõdistamise põhimõttel. See tähendab, et pildistamine toimub kõrvuti asuvatel liinidel nii, et piltidel oleks piisav ülekate. Programm moodustab 3D mudeli rea piltide järgi rekonstrueerides kaamera asukoha, orientiiri, kaamera läätse tüübi ning -moonutused. See protsess toimub ühiste punktide võrdlemise ning ühitamise teel kasutades kogu piirkonna fotosid. Selleks, et tulemus oleks kvaliteetne peab järgima mõningaid reegleid fotode pildistamise osas. Nendeks on fotode tegemine objektist piisava ülekattega ning tuleb jälgida,

et objekti taust oleks mitmekesine, oluline on jälgida valgustust, et ei tekiks kontrastseid varjusid, fotod peavad olema teravad ning mitte hägused kogu piirkonna ulatuses. (Autodesk Recap Photo Getting Started Guide 2015)

Oluline on pildistada objekti suure ülekattega, et programmil oleks hilisemal mudeli kalkuleerimisel võimalik leida piisavalt ühiseid punkte. Seetõttu peab võimaluse korral kasutama tiheda taustaga pildistamise võimalust. Objekti tuleb pildistada erinevatelt kõrgustelt või kaugustelt, selleks et saada pilte, mis on erineva detailsuse astmega. Pildistamisel tuleb kasutada fikseeritud läätsega kaamerat, selle puudumisel suumi mitte muuta. (Ibid)

Valgustuse osas peab vältima kõiki olusid, kus tugeva valguse tõttu tekivad objektile või selle ümber kontrastsed varjud. Siseruumides pildistamisel ei tohi kasutada välku ning välioludes valida pildistamiseks kas varahommikune või pealelõunane aeg, et intensiivne päikesevalgus ei tekitaks piltidele varjusid. Fotogramm-meetria, mis on objekti suuruse ja kuju määramine fotode järgi, poole pealt ei ole soovituslik mudeli tegemine säravatest, läbipaistvatest või läikivatest pindadest. Selline piirang tuleneb sellest, et mudeli kalkuleerimiseks vajalik programm ei erista punkte peegelduse tõttu üksteisest ning tulemuseks on vähem kvaliteetne mudel (joonis 8). (Ibid)

Fotod peavad olema kõrge resolutsiooniga ning teravad. Oluline on, et piltide kvaliteet oleks ühesugune kõikide piltide ulatuses, kuna mudeli kalkuleerimisel arvestatakse kogu alaga, mitte ainult huviobjektiga. Hägusus segab programmi ning tulemuseks on ebakvaliteetne 3D mudel. (Ibid)

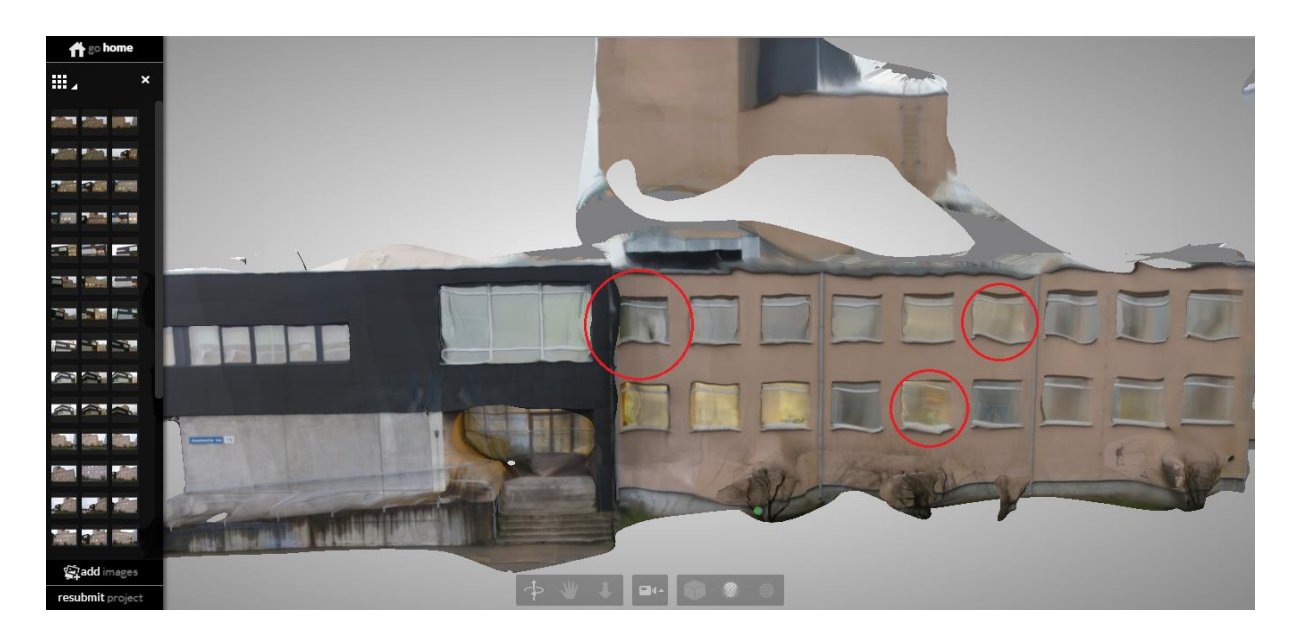

Joonis 8. Läikivad pinnad Akadeemia tee 15 hoonel

Teiseks etapiks on fotode üleslaadimine *Autodesk Recap Photo* programmi. Uue projekti loomisel tuleb kõigepealt anda sellele nimi ning valida, milliste laienditega mudelit on tarvis. Mudeli tegemiseks on vajalik üles laadida vähemalt 20 pilti. Ülemiseks limiidiks ühe mudeli kohta on 250 pilti. Soovituslikuks piltide arvuks väikesema objekti puhul on 75-90 pilti ning suuremõõtmelise objekti puhul 180-200. Suurema piltide arvu puhul võtab mudeli kalkuleerimine tunduvalt kauem aega ning tulemus ei ole tavaliselt palju kvaliteetsem. Piltide üleslaadimisel on soovituslik piltidel punkte registreerida, see tähendab märkida objektide ühised punktid erinevatel piltidel (joonis 9). Punktide registreerimiseks tuleb alustuseks valida üks pilt kogumist ning märkida sellel vähemalt neli kergesti eristatavat punkti. Seejärel tuleb märkida need samad punktid ka võimalikult paljudel teistel kogumi piltidel. Parima tulemuse saamiseks tuleb registreerimine ära teha kõikidel piltidel. See protsess on oluline mudeli kiiremaks ja täpsemaks tegemiseks. Edasi alustatakse programmi abil 3D mudeli loomist. See võtab aega olenevalt piltide arvust ning soovitud tulemuse kvaliteedist kuni paar tundi. (Autodesk Recap Photo Getting Started Guide, 2015)

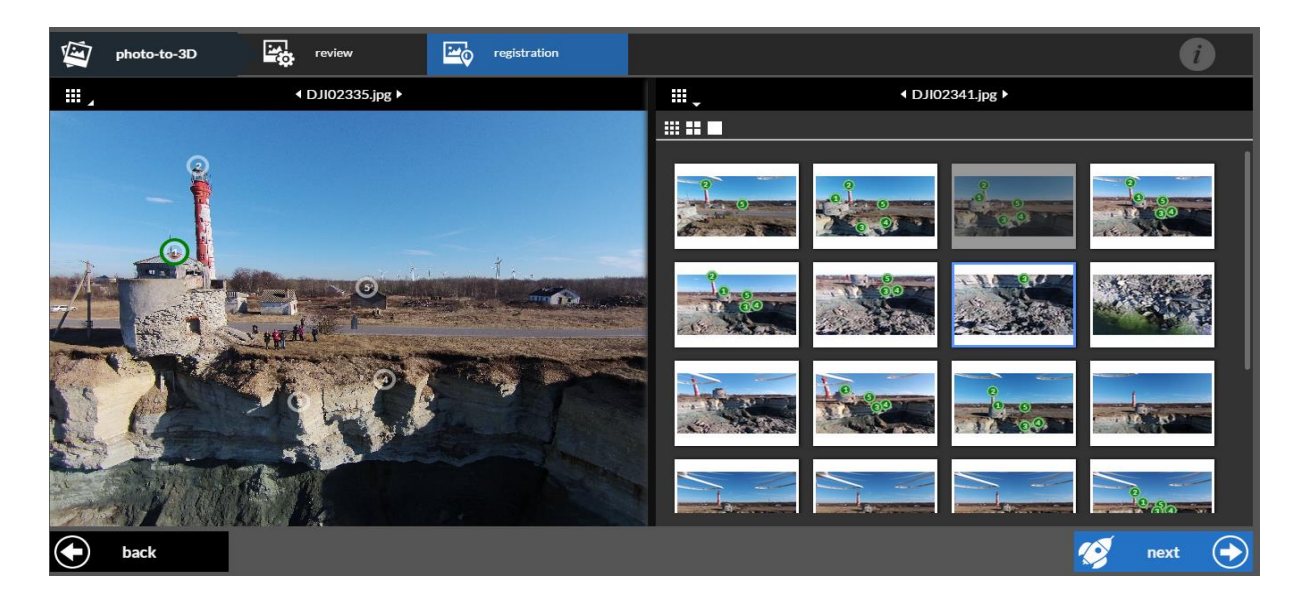

Joonis 9. Punktide registreerimine

3D mudeli valmimise progressi on võimalik jälgida Autodesk´i avavaatelt protsentides (joonis 10).

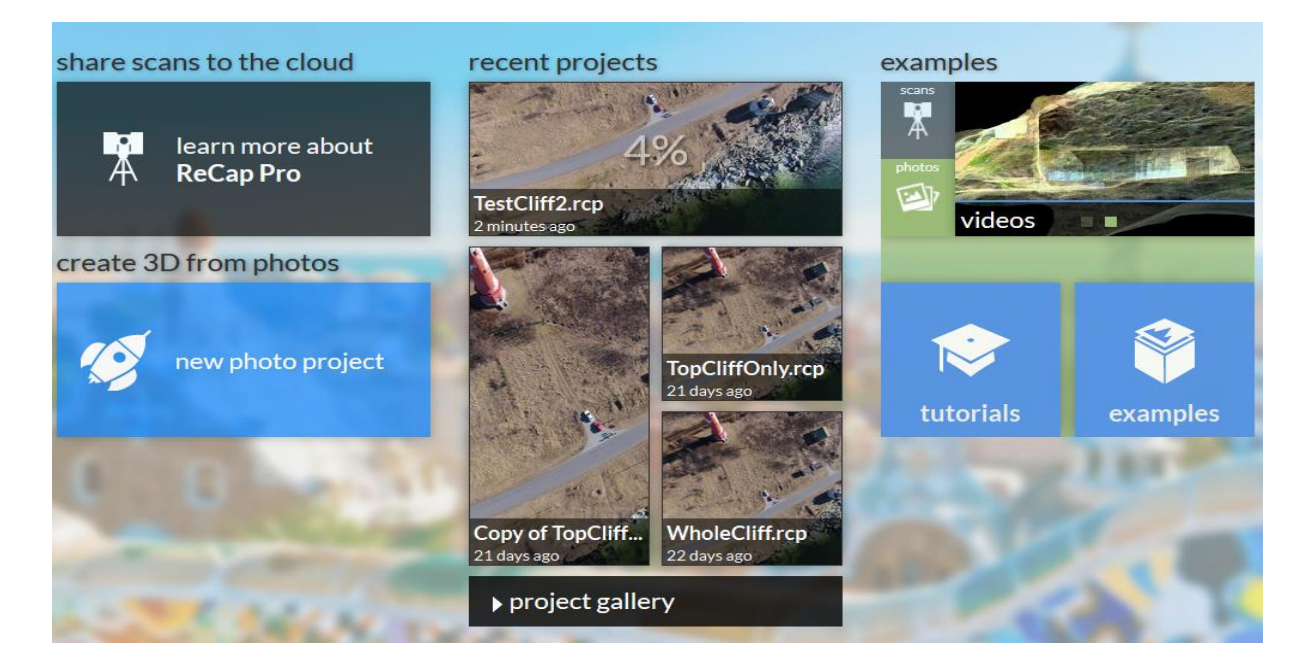

Joonis 10. 3D mudeli progressi jälgimine

Kolmas etapp on mudeli kuvamine. Selles kuvas on võimalik mudelit suurendada ning lähemalt vaadata, samuti kujutist pöörata ning vaadelda erinevate nurkade alt. Võimalik on mudelit vaadelda koos tekstuuriga või ainult struktuuri kujudetailide nägemiseks (joonis 11). Saadud mudelile on võimalik juurde lisada ka võrgustik, mis võimaldab vaadelda objekti kujudetaile. Vajadusel on võimalik pilte manuaalselt juurde lisada. See on samasugune protsess nagu punktide registreerimine, kuid vajalik vaid juhul, kui mudeli loomisel on programm osad pildid mudeli kalkuleerimisest välja jätnud. Selline olukord leiab aset juhul, kui ei ole tuvastatud piisavalt palju ühiseid punkte. Piltide manuaalsel juurde lisamisel ei ole tulemuses võimalik tekitada suuri parandusi mudeli üldise kvaliteedi osas, pigem on see väikesemate detailide korrigeerimiseks. Kolmandas etapis on samuti võimalik mudel arvutisse alla laadida ning avada puhastusprogrammiga, mis võimaldab punkte kustutada ning mudelit lõigata.

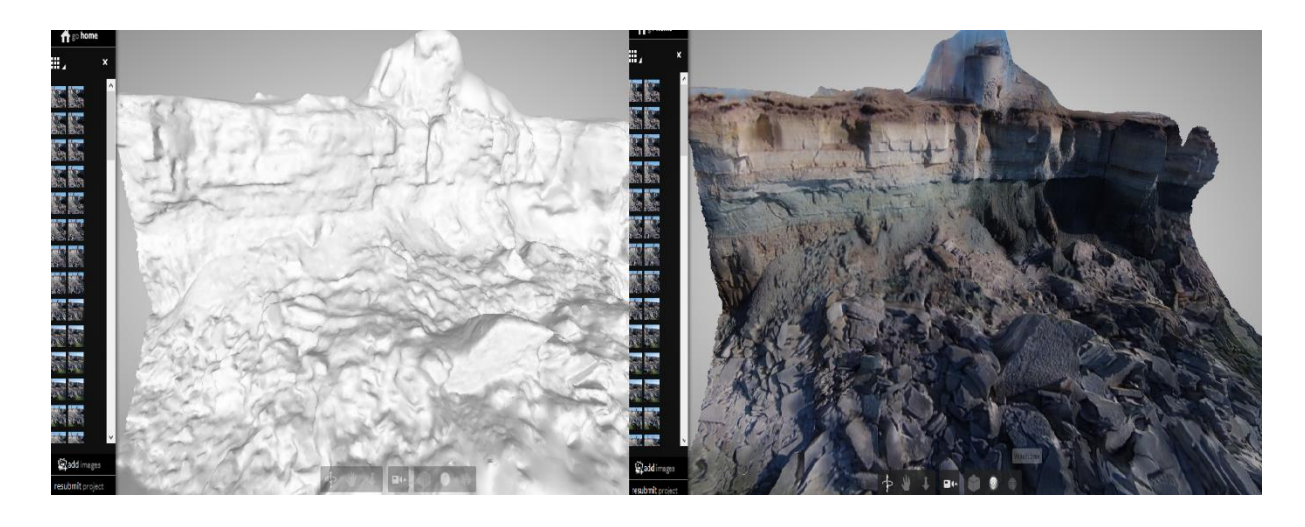

Joonis 11. 3D mudeli kuvamine struktuuri ja tekstuuriga

# <span id="page-21-1"></span><span id="page-21-0"></span>**3. TULEMUSED**

### **3.1. Väljasõit Pakri poolsaarele**

Väljasõit Pakri poolsaarele, Paldiskisse, leidis aset esmaspäeval, 16. märtsil 2015. Selle pildistamise sessiooni eesmärgiks oli plaanitava 3D mudeli ala üles võtta piisava ülekattega piltidega nii maismaakohal lennates kaameraasendiga otse alla ning mere kohal lennates kaamerasuunaga pankranniku poole.

Ilmastiku olud lendamise päeval on määrava tähtsusega. Seega tuleb plaanitud päevadel lendamise eelselt jälgida ilmaennustusi. Olulisimaks faktoriks ilmaolude puhul, mis võib saada määravaks sessiooni ära jätmisel, on tuul. Kuna droon on kerge, kaaludes vaid 1242 grammi, siis lükkab tuul selle kergesti õige koha pealt kõrvale. Selle tagajärjeks on väiksema kvaliteediga piltide kogum ning seega ka võimalikult ebakvaliteetsem lõpptulem.

Tuuleolude jälgimiseks kasutati *www.windfinder.com* internetilehekülge. Sellel leheküljel on saadaval tuule, lainetuse ja ilmaolude ennustused, mis on saadaval üle maailma. Ilmaennustusi uuendatakse neli korda päevas kuni seitsme päeva jaoks. Nagu allpool näha (joonis 12) antakse andmeid tuule ning tuulepuhangute osas sõlmedes ning õhutemperatuuri Celsiuse skaala järgi. Samuti on saadaval informatsioon pilveolude ning õhurõhu kohta. (Windfinder)

| ull Wind statistics           | <b>∧</b> N Report      |                | Forecast     |              | <b>4</b> Webcams |          |             | <b>Maps</b>  |                   |                |                |     |     |     |             |          |                 |
|-------------------------------|------------------------|----------------|--------------|--------------|------------------|----------|-------------|--------------|-------------------|----------------|----------------|-----|-----|-----|-------------|----------|-----------------|
| Last update: 07:46 local time |                        |                |              |              |                  |          |             |              |                   |                |                |     |     |     |             |          |                 |
| Local date                    |                        | Sunday, Mar 29 |              |              |                  |          |             |              |                   | Monday, Mar 30 |                |     |     |     |             |          |                 |
| Local time                    |                        | 02h            | 06h          | 09h          | 12h              | 15h      | 18h         | 21h          | 00h               | 03h            | 06h            | 09h | 12h | 15h | 18h         | 21h      | 00h             |
| Wind direction                |                        | 4              | ٨            | ۸            | A                | A        | ١           | v            | 1                 | ١              | ١              | 、   | 、   | ▸   | ▸           | ۸        | ν               |
| Wind speed (kts)              |                        | 9              | 11           | 12           | 12               | 11       | 12          | 16           | 18                | 16             | 14             | 16  | 18  | 18  | 16          | 14       | 15              |
| Wind gusts (kts)              |                        | 15             | 17           | 19           | 18               | 16       | 17          | 27           | 32                | 28             | 25             | 29  | 30  | 28  | 29          | 24       | 27              |
| Cloud cover                   |                        | د              |              |              |                  |          | ₩           | ۰            | ٠                 | ∙              | ٨              | △   | A   | Ô   | △           |          | А               |
| Precipitation (mm/3h)         |                        | $\Omega$       | $\mathbf{0}$ | $\mathbf{0}$ | $\Omega$         | $\Omega$ | 0           | $\mathbf{0}$ | $\Omega$          | 3              | $\overline{2}$ | 3   | 1   | 1   | $\mathbf 0$ | 1        | $\Omega$        |
| Air pressure (hPa)            |                        | 1008           | 1006         | 1004         | 1002             | 999      | 995         | 992          | 988               | 987            | 984            | 982 | 980 | 976 | 974         | 974      | 973             |
| Air temperature (°C)          |                        |                |              | 2            |                  | 5        | 5           | 5            | 5                 | 5              | 5              |     |     | 5   | 5           |          | $\overline{4}$  |
| Local date                    | <b>Tuesday, Mar 31</b> |                |              |              |                  |          |             |              | Wednesday, Apr 01 |                |                |     |     |     |             |          |                 |
| Local time                    |                        | 03h            | 06h          | 09h          | 12h              | 15h      | 18h         | 21h          | 00h               | 03h            | 06h            | 09h | 12h | 15h | 18h         | 21h      | 00h             |
| Wind direction                |                        |                |              |              |                  |          |             |              |                   |                |                |     |     |     |             |          |                 |
|                               |                        | ▸              | A            | 4            | ◢<br>25          |          |             |              | ◢                 |                | ◢              | ۸   |     |     |             |          | r               |
| Wind speed (kts)              |                        | 17             | 19           | 22           |                  | 22       | 16          | 13           | 13                | 12             | 10             |     |     |     |             |          |                 |
|                               |                        |                |              |              |                  |          |             |              |                   |                |                | 9   |     | 5   | 8           | 7        | 7               |
| Wind qusts (kts)              |                        | 30             | 31           | 33           | 36               | 33       | 26          | 24           | 22                | 18             | 14             | 12  | 5   | 5   | 10          | 9        | 10 <sub>1</sub> |
| Cloud cover                   |                        | ◔              | ٠            | ⊘            | ⊘                | ⊖        | ↺           | ت            |                   | ┻              | e.             |     |     | ⊴   | ⊖           | ٠        | S               |
| Precipitation (mm/3h)         |                        | 0              | 3            | 4            | $\overline{c}$   | 3        | $\mathbf 0$ | 0            | $\mathbf{0}$      | o              | $\mathbf 0$    | 0   | 0   | 0   | $\mathbf 0$ | $\Omega$ | $\Omega$        |
|                               |                        |                |              |              |                  |          |             |              |                   |                |                |     |     |     |             |          |                 |
| Air pressure (hPa)            |                        | 970            | 967          | 969          | 974              | 978      | 981         | 983          | 984               | 984            | 984            | 985 | 985 | 985 | 985         | 985      | 984             |

Joonis 12. Näidis Windfinder Paldiski ilmaennustusest. Allikas: www.windfinder.com

Sellel päeval oli tuul piisavalt vaikne, et oleks võimaik drooniga õhku tõusta, kuigi aegajalt esines tuulepuhanguid, mis sundisid hetkeks maanduma ning tulevaiksemat hetke ootama. Selle sessiooniga sai piisavalt pilte, et koostada pankrannikule hea kvaliteediga 3D mudel nii pealt- kui ka külgvaates.

Mudeli koostamisel on oluline ühiste punktide olemasolu erinevatel piltidel. Seetõttu oli oluline pildistada mitte ainult pankrannikut ja selle kontuure, vaid ka lähedalasuvaid maastikuobjekte. Pakri poolsaare tipus on Pakri tuletorn, ning sellest saigi üks pidepunkte piltidel. Samuti on pidepunktiks pankranniku serval asuv väike torn ning teised väikesed majad poolsaare tipus, samuti võib pidepunktina määratleda selgelt eristatavaid väljaulatuvaid pankranniku osasid (joonis 13).

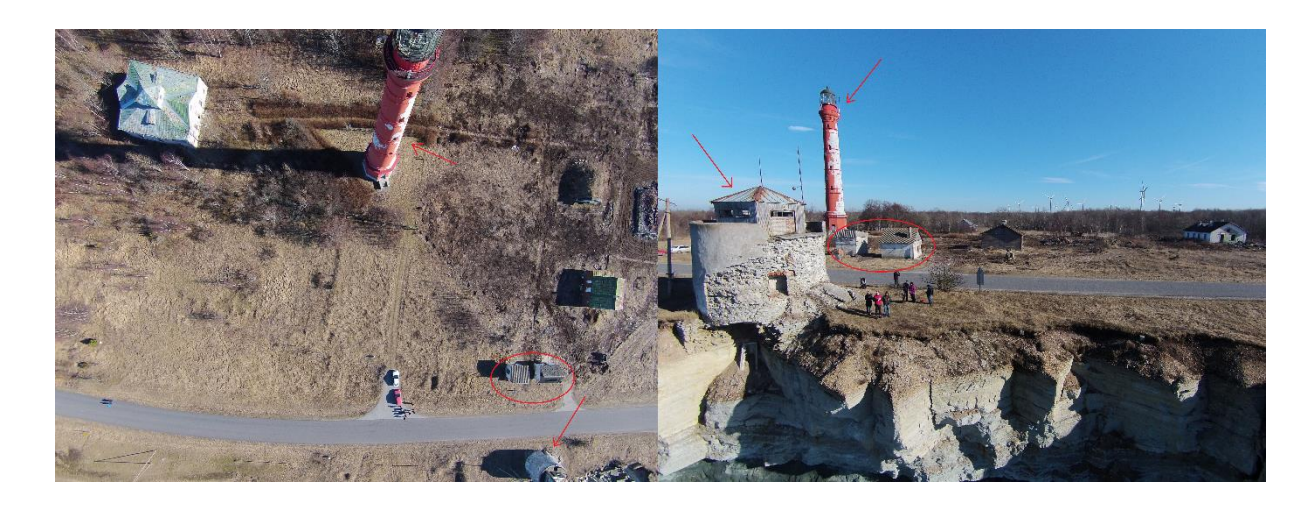

Joonis 13. Pidepunktid piltidel

# <span id="page-23-0"></span>**3.2. Pankranniku pealtvaate 3D mudel**

Pakri poolsaare tipu pankranniku pealtvaate 3D mudel (lisa 1) on tehtud 81 pildi töödeldud pildi alusel. Sellel mudelil on selgesti eristatavad erinevad pidepunktid, mis olid määravateks kvaliteetse mudeli kokkupanekul. Väiksemad detailid mudelil, milleks on puud, inimesed, ei ole selgesti äratuntavad. Selle põhjuseks on piltide ebapiisavus objektidest. Kuna eesmärgiks oli koostada 3D mudel pankrannikust, siis pildistamisel keskenduti suurematele objektidele, mis on märgitud pidepunktidena. Samuti on ebaselged objektid mudeli äärealadel, kuna ülekate järgmiste piirkondadega ei ole piisavalt suur ning ühiseid punkte objektidega ei leitud piisaval hulgal piltidel.

Pealtvaate 3D mudelil on näha, et Pakri tuletorn ei ole täielik. Selline olukord tuleneb sellest, et tuletornist ei tehtud pilte igast küljest ning kuna pildistatud on kaamerasuunaga maapinna poole, siis ei ole torni pildid külgvaate osas väga detailsed.

Vaadates pealtvaate mudelit külje pealt on näha, et see on udune ning selles esineb auke (joonis 14). Pankranniku kivimikihid ei ole eristatavad, sest mudeli loomisel ei ole kasutatud pilte, mis täpsustaksid selle piirkonna detaile. Samuti, kuna laiobjektiiv "*fisheye"* kaameraga tehtud piltide 3D mudelil esineb sügavuse moonutusi, siis pankrannik on visuaalselt madalamaks pressitud.

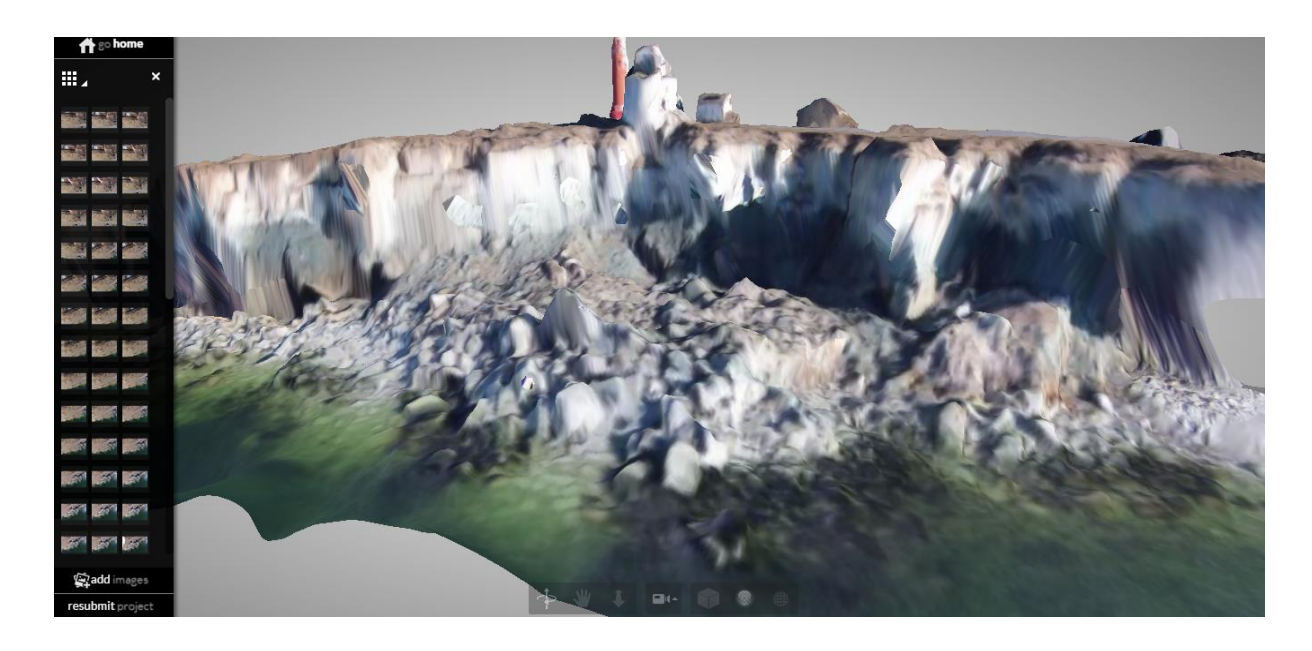

Joonis 14. Pankranniku pealtvaate 3D mudel küljelt vaadatuna

Selle mudeli pealt on selgesti nähtav rannikujoon. Samuti on võimalik mõõta erinevate objektide, nagu maantee ning hooned, kaugust pankranniku servast. Nende mõõtmete abil on võimalik kaudselt välja arvutada aeg, mis läheb sinnamaani, kui pankranniku serv taanduks kindla objektini.

Teatud juhtudel, näiteks suurema maa-ala kaardistamisel, võib väikese hulga piltide kasutamine tulla kasuks. Teise pealtvaate 3D mudeli tegemiseks on kasutatud 26 pilti. Mudelile on küll jäänud vähem pidepunkte, kuid rannikujoont võib kohati pidada täpsemaks (joonis 15). Sellelt mudelilt on välja jäänud Pakri tuletorn ning paljud teised hooned poolsaare tipus.

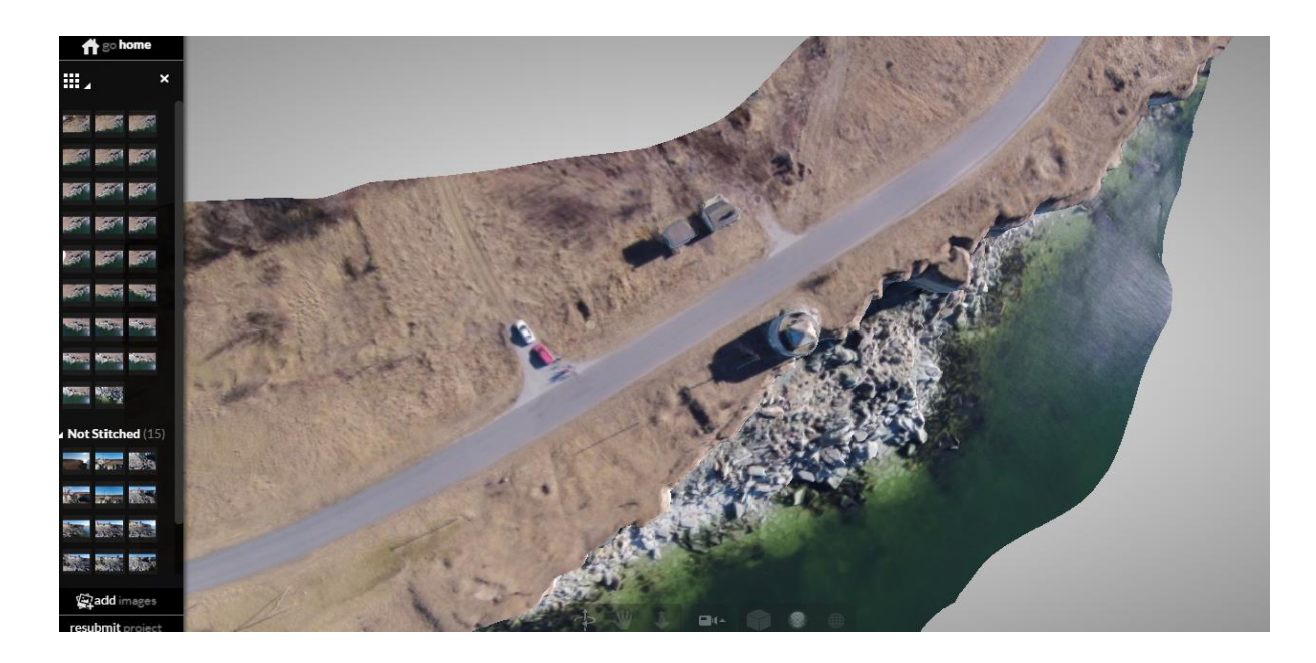

Joonis 15. Väike pealtvaate 3D mudel

## <span id="page-25-0"></span>**3.3. Pankranniku külgvaate 3D mudel**

Pakri poolsaare tipu pankranniku külgvaate 3D mudel (lisa 2) on tehtud 95 töödeldud foto abil. Sellel mudelil on selgelt eristatavad erinevat värvi kivimikihid. Peamisteks pidepunktideks selle mudeli koostamisel on pankranniku serval asuv väike torn, väljaulatuvad pankranniku osad ning varasemalt alla varisenud kivimitükid.

Nagu ka pankranniku pealtvaate 3D mudeli äärealad olid hägused, siis sama on selle mudeliga ning seda samal põhjusel: ülekate piirnevate aladega ei ole piisavalt suur ning ühiseid punkte on vähe. Mere lainetuse tõttu on veepind jäänud udune ning ühe suurema väljaulatuva pankranniku osa tõttu on päikese nurgast tingituna jäänud mudelile suur vari.

Vaadates külgvaate mudelit pealtpoolt ilmneb sama asjaolu, mis eelmise mudeli puhul: kuigi rannikujoon ning suuremad väljaulatuvad osad on eristatavad, siis varisenud kivimitükid ei ole. Samuti mudelit pealtpoolt vaadates esinevad selles augud, põhjusel, et andmed ei ole selle ala kohta piisavad.

Mudeli abil on võimalik mõõta tekkinud lõhet, mis võib olla järgmine koht suuremaks varinguks. Seni on lõhe võimalikeks mõõteviisideks olnud võimalik kasutada LIDARmõõdistamist laevadelt, mis on väga kulukas. Teiseks võimaluseks oleks julgestusköitega laskumine ning vahetu manuaalne mõõtmine, mis on aga äärmiselt ohtlik. Seda seoses varisemisohuga. Samuti võtaks see oluliselt kauem aega.

## <span id="page-26-0"></span>**3.4. Piltide töötlemise probleemid ja lahendused**

### <span id="page-26-1"></span>**3.4.1. Läätse moonutused**

Moonutuseks nimetatakse läätse kõrvalekallet olukorras, kus vaadeldava objekti proportsioonid ei ole enam reaalsed. Kui pildistamise tulemusena saadud fotodel ei ole jooned reaalsed, vaid kergelt kõverdatud, siis sellist moonutuse tüüpi nimetatakse kõverjooneliseks moonutuseks. Kuna selle projekti raames kasutatud droonil on lainurk ehk "*fisheye"* kaamera ning *Autodesk Recap Photo* ei toeta sellist tüüpi piltidest mudeli loomist, siis on tarvis pilte parandada. Paranduste sisseviimisel, selle projekti puhul *Photoshopi* abil, saab nurgaliste moonutustega pildist väljanägemiselt reaalne pilt (*joonis 16*). (Autodesk Recap Photo Getting Started Guide 2015) (Hönlinger, Nasse 2009)

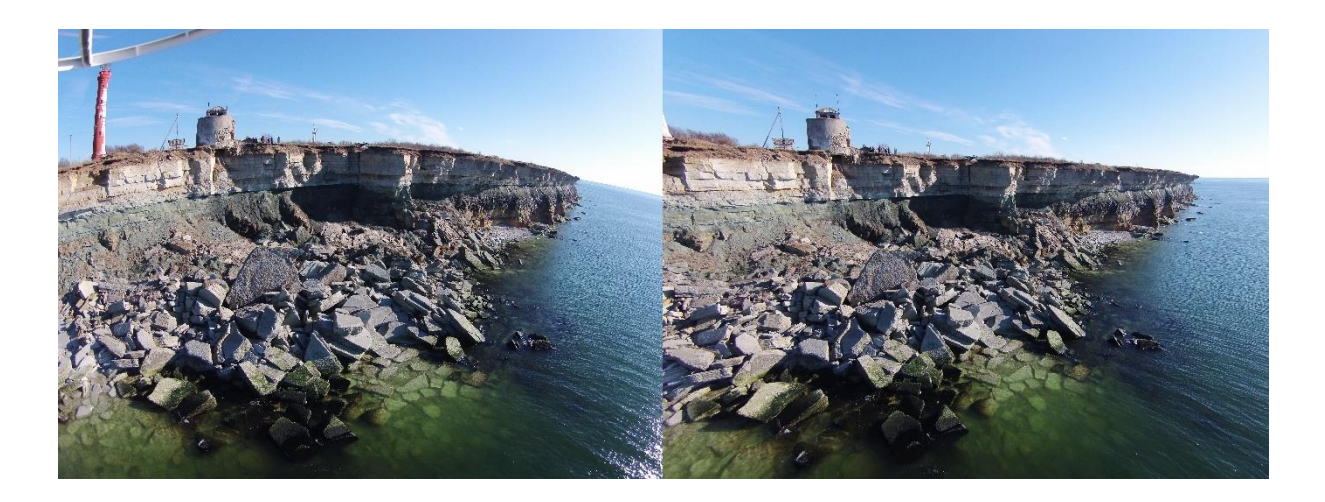

Joonis 16. Moonutustega pilt ja parandatud pilt

### <span id="page-26-2"></span>**3.4.2. Sügavuse moonutused**

Peale läätse moonutuste tekivad laiobjektiiv ehk "*fisheye*" kaamera kasutamisel piltidele ka sügavuse moonutused. See on selline moonutus, kus kõik vertikaalsed mõõtmed on kahandatud. See tähendab, et kõik kaamera pildi tasandiga vertikaalselt olevad mõõtmed on

väiksemad, kui tegelikkuses. Sellisest sügavuse moonutusest tingituna selgus, et kahte mudelit: pankrannikule pealtvaates ja külgvaates, ei ole võimalik korraga teha. Sellest tulenevalt oli vajalik koostada kaks eraldi 3D mudelit.

### <span id="page-27-0"></span>**3.4.3. "Vihmavarju" efekt**

Selle efekti korral on samuti tegemist olukorraga, mis tekib kasutades "*fisheye"* ehk laiobjektiiv kaamerat Vihmavarju efekti korral on tegemist olukorraga, kus mudel ääred on painutatud allapoole (joonis 17) just nagu vihmavarju puhul. Samasugune olukord on kartograafias gnomoonilise projektsiooni puhul, kus moonutusteta on vaid kaardi keskmine osa ehk nn kokkupuutepunkt (joonis 18) (Kaardi projitseerimisviis i.e).

"Vihmavarju" efekti vältimiseks mudelil tuleb alast pildistada suurema ülekattega fotod ning fototöötluse käigus lõigata ära pildi servad, mis on suurima moonutusega.

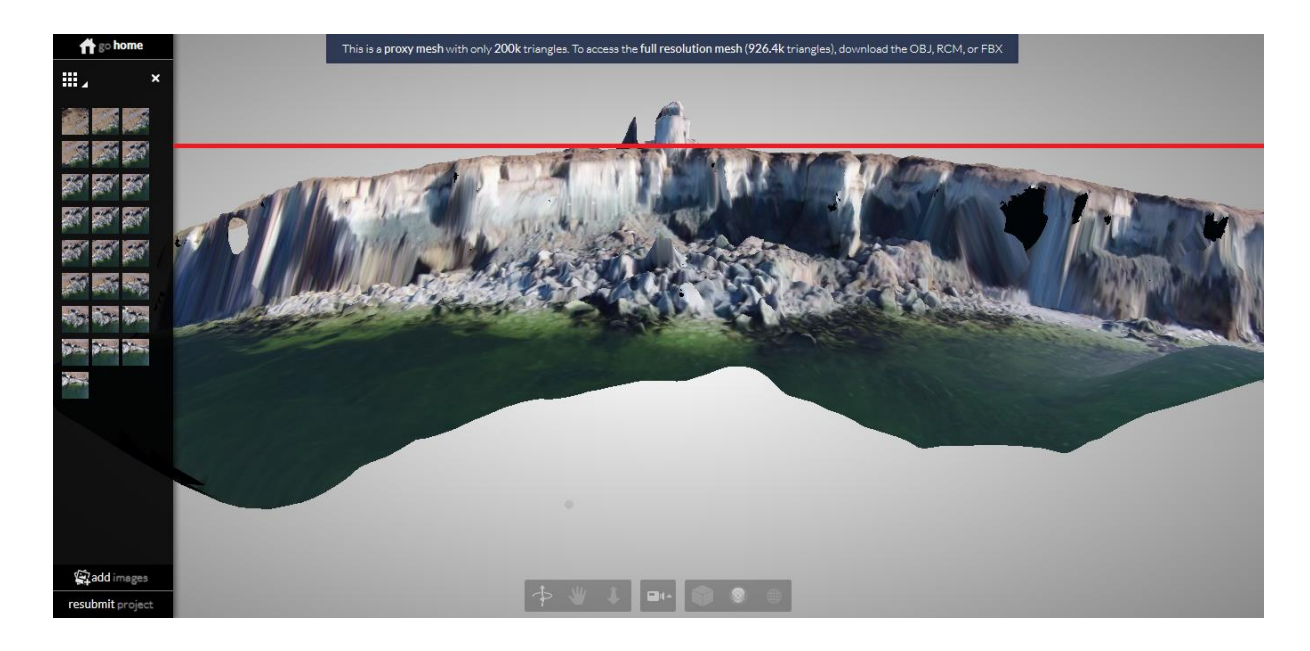

Joonis 17. "Vihmavarju" efekt. Punane joon tähistab reaalset maapinda

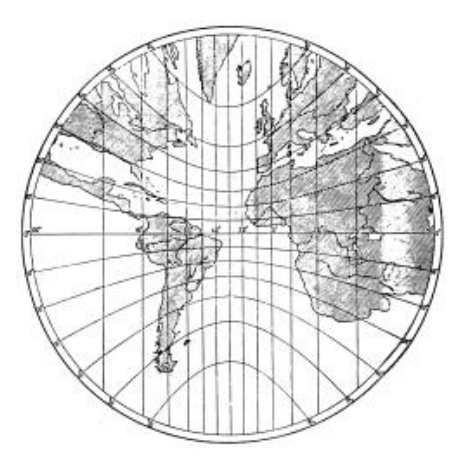

Joonis 18. Gnomooniline projektsioon

## <span id="page-28-0"></span>**3.5. 3D mudeli eelised LIDAR mõõdistuste ees**

Kvaliteetsete topograafiliste andmete kogumine on seotud suurte kulutustega tehnoloogia ja seadmete osas ning ka logistiliste kulutustega. Sageli on mõõdistatavad alad raskesti ligipääsetavates kohtades, mis omakorda muudab logistilised kulutused veelgi suuremaks.

Tehnoloogia arenguga seotud droonide laialdasem kasutamine võimaldab kaardistada alasid, mis on raskesti ligipääsetavad või mida on lennukilt lasertehnikaga keeruline või võimatu mõõdistada. Õhust mõõdistamisel, nagu seda on LIDAR-tehnoloogia, on omad piirangud asukoha suhtes. Näiteks on keeruline mõõdistada mägiseid piirkondi, kus kõrged kaljunukid on suureks ohuks lennukiga lendamisel. Kuna drooni mõõtmed on suhteliselt väikesed võrreldes lennukiga, on see moodus palju ohutum. Samuti ei ole drooni kaamera abil tehtud pilte vaja nii palju töödelda, kui LIDAR mõõdistamise käigus saadud andmeid. (Westboy, et al 2012)

3D tehnoloogia suurimaks eeliseks LIDAR mõõdistamise ees on seadmete maksumus.

# <span id="page-29-0"></span>**KOKKUVÕTE**

Droonide kasutamine ei ole geoloogilistes-, rannikuprotsesside kirjeldamise- ja kaardistamise projektides praegusel ajal väga levinud meetod. Samas on mehitamata õhusõidukite kasutamine tõusuteel ning nende abil on võimalik praktilisi lahendusi leida väga erinevatel elualadel, ka loodusteadustes. Antud töös on põhjalikult kirjeldatud Paldiski pankranniku 3D mudeli loomise protsessi droonide abil tehtud piltide alusel. Saadud piltide abil loodud 3D mudelid võimaldavad teadmisi rakendada uuel moel ning seeläbi vaadelda ja leida lahendusi probleemidele läbi uue vaatenurga, näiteks uurida pankrannikusse tekkinud pragusid või vaadelda ranniku taandumist aja jooksul.

Selle lõputöö raames on koostatud 3D mudelid Pakri poolsaare pankrannikule, mis on Balti klindi üks atraktiivsemaid piirkondi ning on kõige varinguterohkem. Kuna tegemist on olulise navigatsiooni- ja ka turismipiirkonnaga, on oluline uurida pankrannikute varinguid. Varingute rohkuse tõttu on otstarbekas uurida kui kiiresti rannik taandub ning seetõttu kui kiiresti võib taandumine jõuda pankranniku serval ning vahetus läheduses asuvate objektideni nagu väiksemad hooned, tee ning Pakri tuletorn.

Suurimad probleemid pankrannikule 3D mudeli koostamisel tekkisid kasutatud drooni *Phantom 2 Vision Plus* kaamera tõttu, mille näol oli tegemist laiobjektiiv ehk "*fisheye"* kaameraga. Selleks, et tulemuseks oleks kvaliteetne 3D mudel, oli tarvis pilte olulisel määral töödelda, et kaotada erinevad moonutused nagu läätse- ja sügavuse moonutused ning nii nimetatud vihmavarju efekt. Nende probleemide näol selgus, et peab tegema kaks mudelit: pealtvaate 3D mudeli ja külgvaate 3D mudeli.

Saadud pankranniku pealtvaate 3D mudelilt on võimalik näha ranniku liigestatust väikesemal maa-alal ning on ka võimalus kasutada seda rannajoone kaardistamisel. Samuti on võimalik mõõta erinevate objektide kaugust pankranniku servast. Külgvaate 3D mudeli abil on võimalik teostada monitooringut tekkinud pragudele pankrannikus ning teha kindlaks nende asukoht. See meetod on oluliselt ohutum, kui julgestusköitega pankranniku servalt alla laskuda ning mõõtmisi teostada manuaalselt.

Antud tööd saab kasutada juhendina 3D mudelite valmistamiseks teiste alade jaoks. Töös on põhjalikult kirjeldatud pildistamise ning piltide töötlemisega seotud probleemid ning nende lahenduse võimalused. Nende teadmiste abil on võimalik 3D mudeleid koostada suurematele aladele. Suurimad varingud Paldiski pankrannikul on aset leidnud varakevadel. Varingute prognoosimiseks ning pragude tekkimise monitooringuks tuleb sooritada uusi mõõdistamisi erinevatel aastaaegadel mitme aasta vältel. Nii on võimalik leida erinevusi pragude tekkimisel ning võrrelda varasemate pragude muutumist ning seeläbi prognoosida uute varingute eeldatavat aega.

# <span id="page-31-0"></span>**SUMMARY**

## **RECONSTRUCTION OF THE 3D MODEL OF THE PALDISKI CLIFF**

### Kadi Kasepõld

The aim of the thesis is to create a 3D model of the Paldiski cliff based on the areal pictures taken with quadcopters and to document the process. Pakri peninsula is an important navigational area due to its´ exposed location, Pakri lighthouse and the two cargo ports of Paldiski. The peninsula is exposed to winds and waves and the cliff suffers frequently from erosion in form of rockfall. It is interesting to create accurate 3D models to visualize different geological changes. The 3D model would provide a reference to the possible changes of the cliff. In comparison with LIDAR areal data obtained by drones is cheaper and easier to acquire.

In the future it is possible to monitor the changes of the cliff and calculate the eroded rock volume by creating another model of the cliff in a year interval. It is also possible to map the coastline or regions that are landlocked.

The thesis is divided into three chapters. The first chapter gives an overview of the previous works that have been done with drones and measurements on Pakri peninsula. An introduction of structure from motion is given, as well as an overview of Pakri peninsula.

The second chapter gives an overview of the quadcopter Phantom 2 Vision Plus, that was used to take pictures from the cliff, and an overview of the flight regulations of unmanned aerial vehicles. In this chapter the software used is described. The most important part of this chapter is the description of making pictures and creating 3D models with Autodesk Recap Photo.

The third chapter describes the results of the project: the top-down and the side 3D models. The biggest problems: lens distortion, depth distortion and umbrella effect, and

solutions are also described. In this chapter also the advantages and disadvantages of drones and 3D models over Light Detection and Ranging (LIDAR) are pointed out.

In the conclusion final results of the thesis and future possibilities are given.

# <span id="page-33-0"></span>**VIIDATUD ALLIKAD**

- Autodesk Recap Photo Getting Started Guide. Autodesk Incorporation. https://adsk-recappublic.s3.amazonaws.com/Getting\_Started\_Guide\_ReCap\_Photo.pdf (26. märts 2015).
- Einasto, R. (1996). Pakri paekallas on Ontika omast küll madalam, kuid… . Eesti Loodus, 1996/8.
- Einasto, R. (2008). Miks Pakri pank variseb?- Eesti Loodus, 2008/4.
- Grünthal, E. et al. (2014). Monitoring of coastal processes by using laser scanning data. The 9th Conference of Environmental Engineering. elISSN 2029-7029. http://leidykla.vgtu.lt/conferences/ENVIRO\_2014/Articles/5/208\_Grunthal.pdf (6. mai 2015).
- Hönlinger, B., Nasse, H. H. (2009). Distortion. http://www.zeiss.com/content/dam/Photography/new/pdf/en/cln\_archiv/cln33\_en\_web \_special\_distortion.pdf (3. aprill 2015).
- Juhend mehitamata õhusõidukite käitamiseks. Lennuamet. http://www.ecaa.ee/public/Juhend\_mehitamata\_ohusoidukite\_kaitamiseks.pdf (20. märts 2015).
- Julge, K, Ellmann, A. (2015). Evaluating the accuracy of orthophotos and 3D models from UAV.- Geophysical Research Abstracts. Vol 17, EGU2015-655. Tallinn University of Technology.
- Kaardi Projitseerimisviis (i.e), Tartu Ülikool. http://www.geo.ut.ee/kooligeo/EGCD/opik/juts/karto/projviis.html (10. mai 2015).
- Kink, H. (2011). Pakri maastikukaitseala ja hoiuala.- Eesti Loodus, 2011/9.
- Lennukeelualad. Lennuakadeemia. http://www.lennuakadeemia.ee/photos/UAV.jpg (25. veebruar 2015).
- Lennureeglid. Vastu võetud Riigikogus 12. juulil 2007. aastal, muudetud 10. juuli 2009. RTL 2007, 59,1075; RTL 2009, 53, 779.
- Michot, J. (2010). Methods fot Structure from Motion. http://michot.julien.free.fr/drupal/?q=content/research (28. aprill 2015).
- Pakri pank laguneb, uus varing on vaid aja küsimus. www.DELFI.ee. http://www.delfi.ee/news/paevauudised/eesti/pakri-pank-laguneb-uus-varing-on-vaidaja-kusimus?id=18362322 (11. aprill 2015).
- Phantom 2 Vision + Specs. DJI. http://www.dji.com/product/phantom-2-vision-plus/spec (25. märts 2015).

Phantom 2 Vision + User manual. DJI. http://www.dji.com/product/phantom-2-visionplus/spec (25. märts 2015).

- Saadre, T. (2004). Pakri pank on varinguohtlik.- Loodusesõber, 1/2004. Tallinn: MTÜ Loodusajakiri.
- Suuroja, K. (2004). Põhja-Eesti pangad. Tallinn: Ilo Print, lk 53-55/ 59-61.
- Suuroja, K. (2008). Balti klint- loodus ja ajalugu. Tallinn: Tallinna Raamatutrükikoda.
- Suuroja, K., Suuroja, M. (2013). Harjumaa loodusmonumendid. Tallinn: Tallinna Raamatutrükikoda, lk 96-101.
- Westboy, M. J. et al. (2012). Structure from motion photogrammetry: A low cost, effective tool for geoscience applications.- Geomorphology, vol 179. Elsevier, lk 300-314.
- Wind, waves and weather forecast Paldiski. www.WINDFINDER.com. http://www.windfinder.com/forecast/paldiski (29. märts 2015).

# <span id="page-35-1"></span><span id="page-35-0"></span>**LISAD**

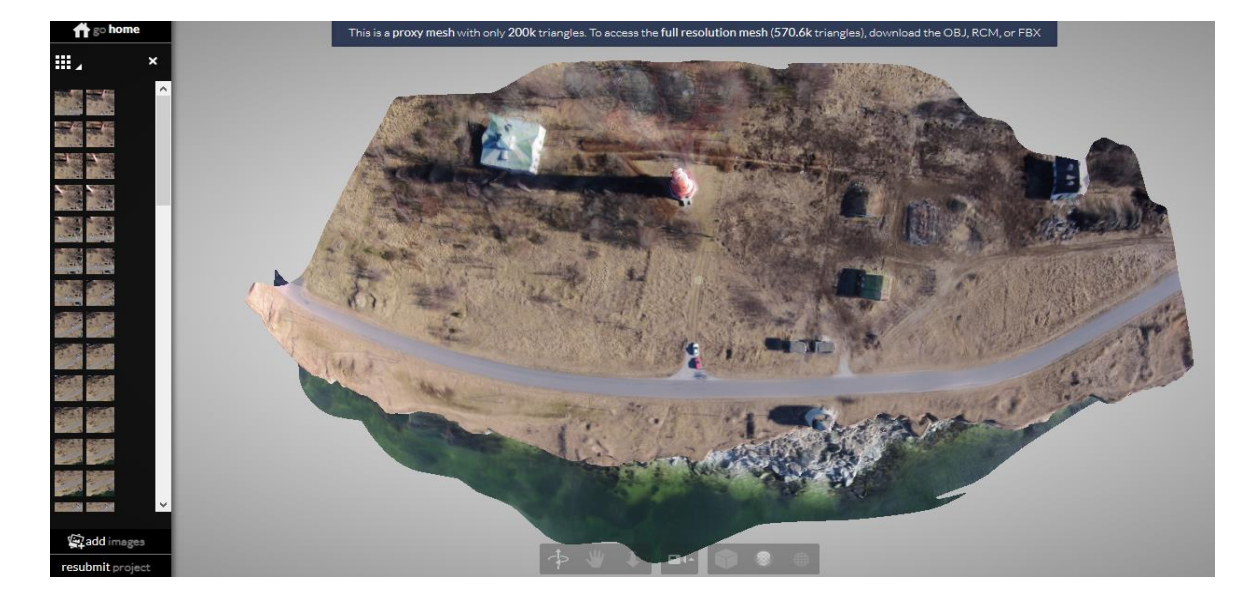

# **Lisa 1. Pealtvaate 3D mudel**

Pankranniku pealtvaate 3D mudel

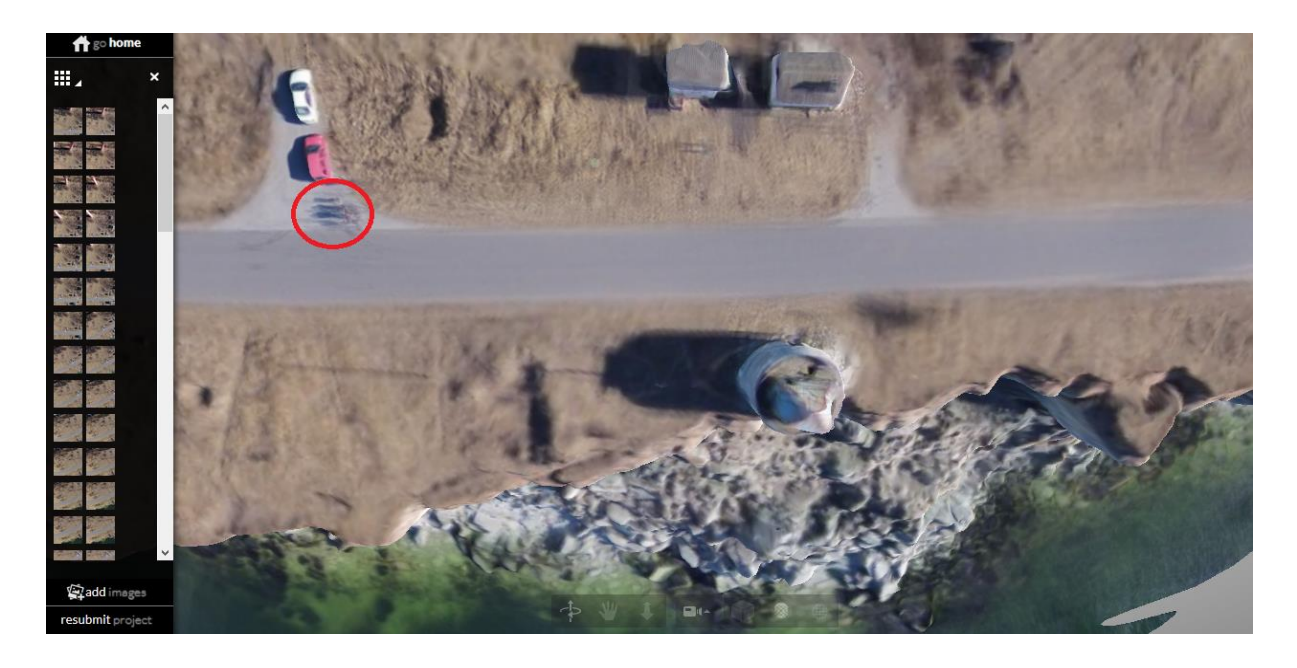

Rannikujoon on eristatav. Inimesed on hägused

<span id="page-36-0"></span>**Lisa 2. Külgvaate 3D mudel**

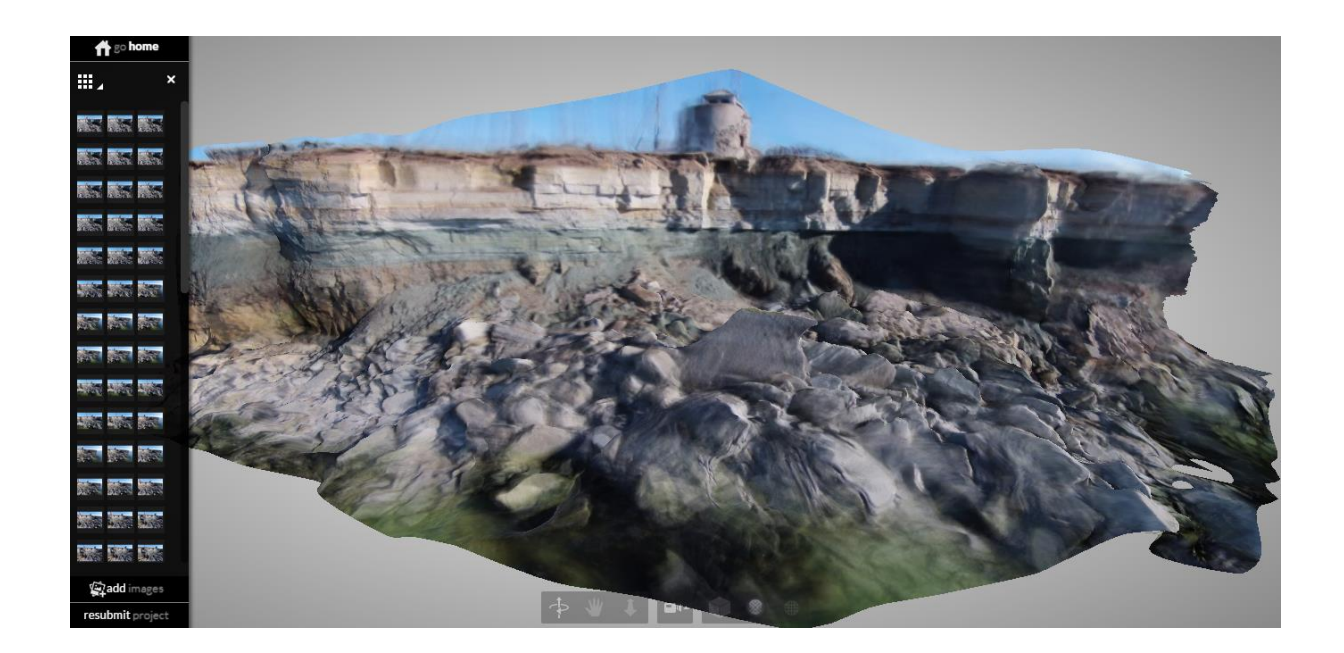

Pankranniku 3D mudeli külgvaade

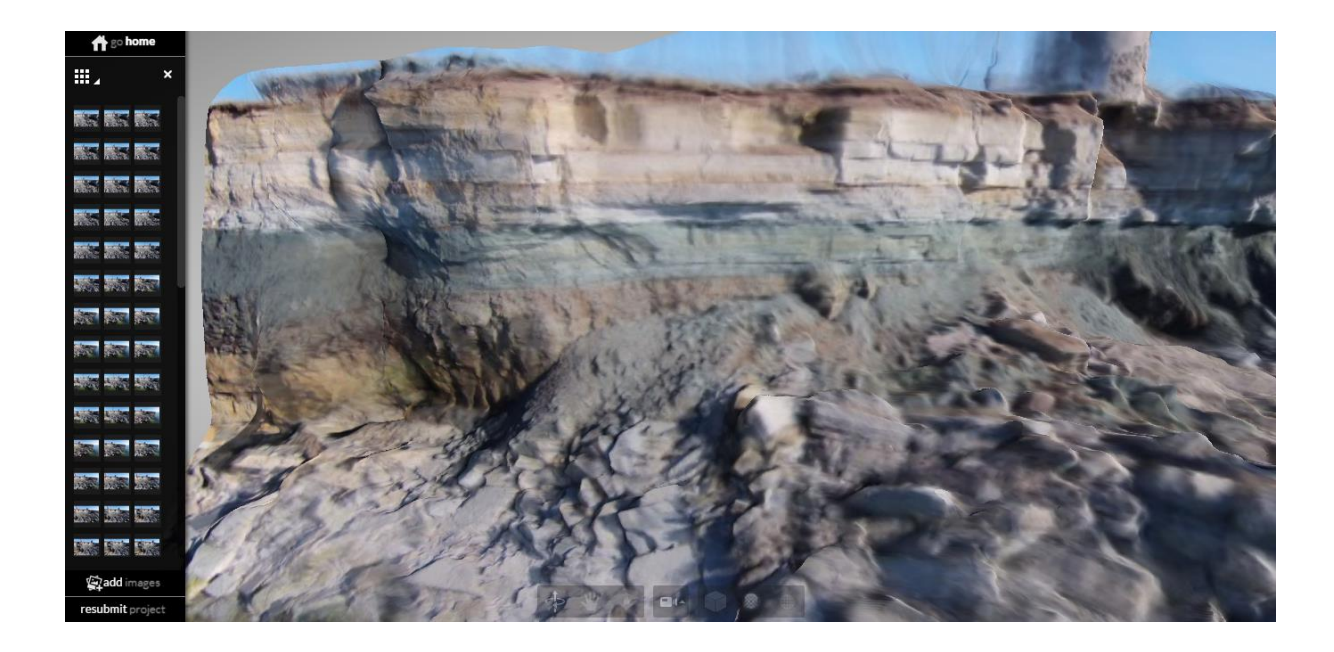

Kivimikihid on selgelt eristatavad